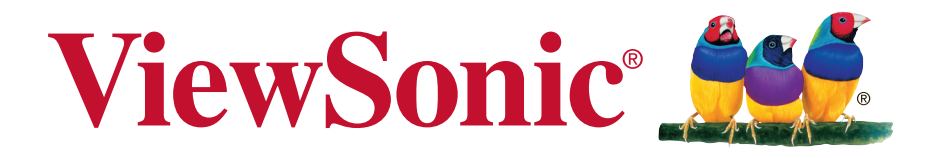

# **CDE4802 Écran LED HD pleine résolution professionnel Guide de l'utilisateur**

Model No. VS16056

# **Merci d'avoir choisi ViewSonic**

Avec plus de 25 années d'expérience en tant que fournisseur mondial majeur en solutions visuelles, ViewSonic se consacre à dépasser les attentes du monde pour les évolutions technologiques, l'innovation et la simplicité. Chez ViewSonic, nous croyons que nos produits ont le potentiel d'avoir un impact positif sur le monde, et sommes confiants que le produit ViewSonic que vous avez choisi vous sera utile.

Encore une fois, merci d'avoir choisi ViewSonic !

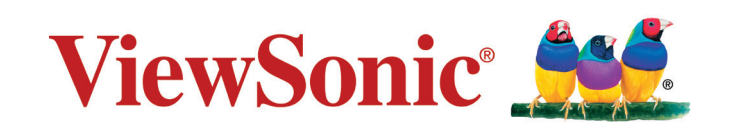

# **Table des matières**

# **Informations de conformité**

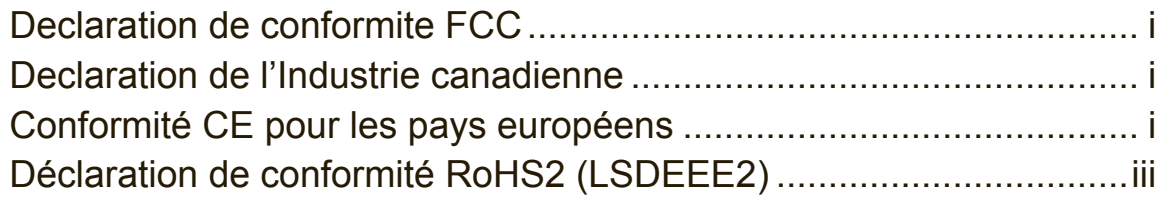

# **Informations de copyright**

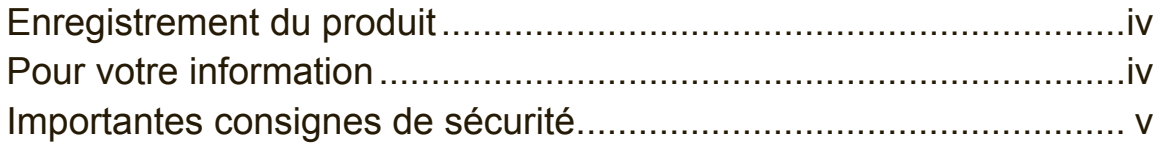

# **Mise en service**

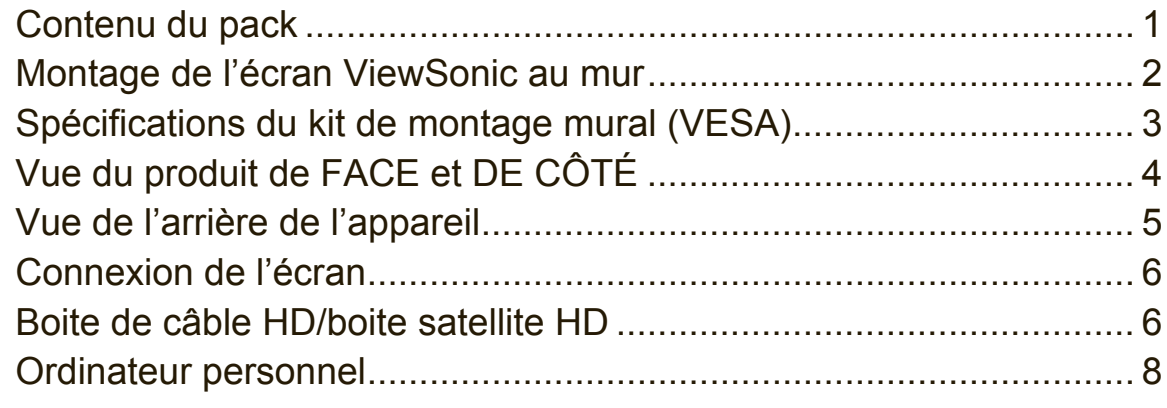

# **Utilisation des caractéristiques de l'écran**

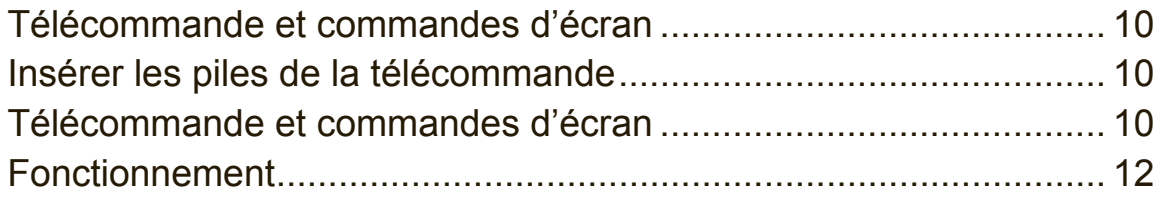

# **Autres informations**

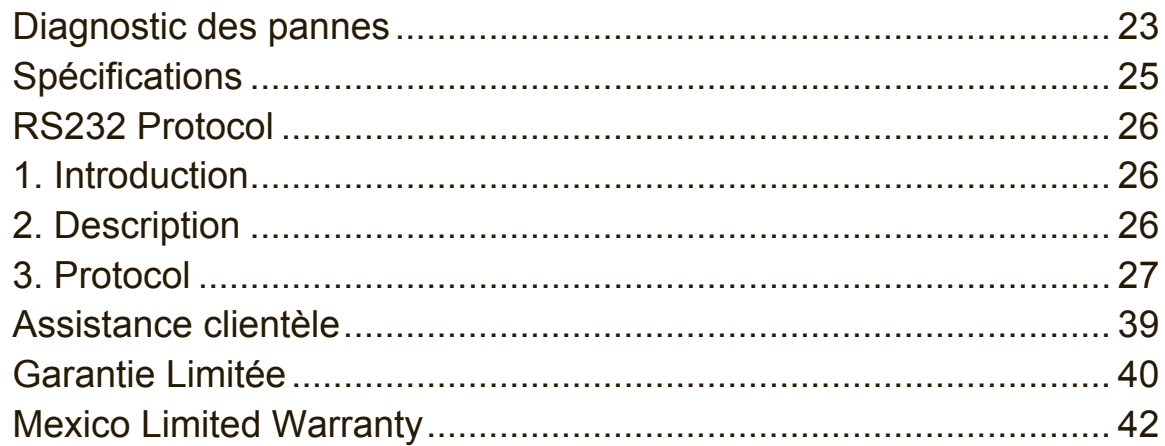

# **Informations de conformité**

**REMARQUE :** Cette section porte sur les exigences de branchement et les déclarations de conformité. Les applications spécifiques devront se reporter aux étiquettes signalétiques et aux symboles figurant sur l'appareil.

# **Declaration de conformite FCC**

Cet appareil est conforme à l'article 15 des Règlements FCC. Son fonctionnement est sujet aux deux conditions suivantes: (1) Cet appareil ne doit pas provoquer d'interférences néfastes, et (2) cet appareil doit accepter toutes les interférences reçues, y compris celles pouvant provoquer un fonctionnement indésirable.

Cet équipement a été testé et déclaré conforme aux limites d'un dispositif numérique de la classe B, conformément à la partie 15 des règles de la FCC. Ces limites sont conçues pour fournir une protection raisonnable contre les interférences nocives pour une installation résidentielle. Cet équipement produit, utilise et peut émettre une énergie à fréquence radio et s'il n'est pas installé et utilisé conformément aux instructions, peut provoquer des interférences nocives aux communications radio. Cependant, il n'y a aucune garantie que les interférences ne se produiront pas dans une installation particulière. Si cet équipement provoque des interférences nocives à la réception radio ou TV qu'il est possible de déterminer en mettant l'équipement en marche ou à l'arrêt, l'utilisateur est encouragé à essayer de rectifier les interférences en adoptant au moins l'une des mesures suivantes :

- • Ré-orienter ou déplacer l'antenne réceptrice.
- • Augmenter la distance entre l'équipement et le récepteur.
- • Brancher l'équipement sur une prise appartenant à un circuit autre que celui sur lequel est branché le récepteur.
- Consulter le distributeur ou un technicien radio/TV qualifié.

**Avertissement :** Vous êtes averti que des changements ou des modifications non expressément approuvés par la partie responsable de la vérification de la conformité peuvent annuler votre droit à faire fonctionner l'équipement.

## **Declaration de l'Industrie canadienne**

CAN ICES-3 (B)/NMB-3(B)

## **Conformité CE pour les pays européens**

L'appareil est conforme la norme EMC 2004/108/EC et à la norme sur la basse tension 2006/95/EC.

#### **Les indications qui suivent sont destinées uniquement aux Etats membres de l'Union Européenne :**

Le symbole indiqué à droite est conforme à la directive européenne 2012/19/EU relative aux déchets d'équipements électriques et électroniques (WEEE). Les produits qui portent ce symbole ne doivent pas être traités comme des déchets conventionnels; ils devront être traités conformément aux systèmes de récupération appropriés, conformément à la réglementation du pays ou de la zone où la mise au déchet a lieu. Si les batteries, les accumulateurs et les piles boutons inclus avec cet équipement portent le symbole chimique Hg, Cd, ou Pb, alors ce la indique que la batterie contient un métal lourd avec un taux supérieur à 0,0005% pour le mercure, ou supérieur à 0,002% pour le cadmium, ou supérieur à 0,004% pour le plomb.

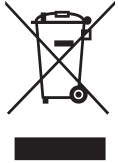

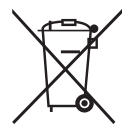

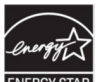

## **Renseignements sur ENERGY STAR :**

• ENERGY STAR est un ensemble de directives d'économie d'énergie émis par la commission américaine pour la protection de l'environnement (EPA, Environment Protection Agency).

ENERGY STAR est un programme conjoint de l'EPA et du Département américain de l'énergie qui nous aide à économiser et à protéger l'environnement grâce à des produits et des pratiques éconergétiques.

La consommation d'énergie sera modifiée si le téléviseur est réglé sur un autre mode, sauf sur la configuration par déraut et les réglages d'usine.

La consommation d'énergie peut dépasser les limites exigées pour la qualification ENERGY STAR lorsque la fonction optionnelle est utilisée ou le mode de fonctionnement est modifié en cours d'utilisation.

## **Informations sur les marques commerciales de Dolby :**

• **De DOLBY** Fabriqué sous licence par Dolby Laboratories. Dolby et le symbole double D sont des marques commerciales de Dolby Laboratories.

# **Déclaration de conformité RoHS2 (LSDEEE2)**

Ce produit a été conçu et fabriqué dans le respect de la directive 2011/65/ EU du Parlement Européen et du Conseil relative à la limitation de l'utilisation de certaines substances dangereuses dans les équipements électriques et électroniques (Directive RoHS2 - LSDEEE2) et il est déclaré respecter les valeurs de concentration maximum définies par le Comité technique d'adaptation (TAC) européen, qui sont les suivantes :

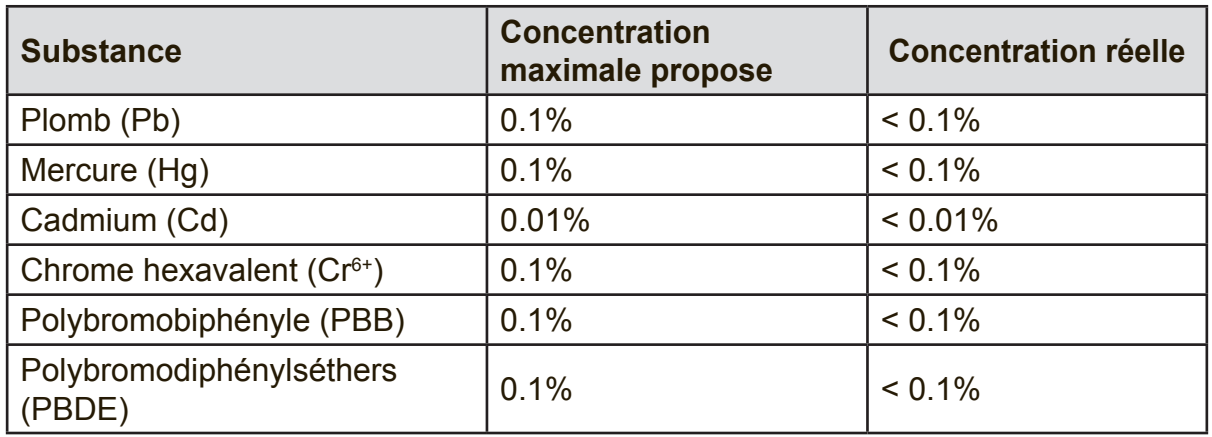

Certains composants de produits mentionnés ci-dessus ne sont pas soumis à ces limitations, conformément aux dispositions de l'Annexe III de la Directive RoHS2 (LSDEEE2). Il s'agit des composants suivants :

Exemples de composants exemptés :

- **1.** Mercure dans les lampes fluorescentes à cathode froide et lampes fluorescentes à électrodes externes (CCFL et EEFL) pour des buts spécifiques ne dépassant pas (par lampe) :
	- (1) Longueur courte ( $\leq$  500 mm) : maximum 3,5 mg par lampe
	- (2) Longueur moyenne ( $>500$  mm and  $\leq 1,500$  mm): maximum 5 mg per lamp.
	- (3) Longueur élevée ( $>$ 1,500 mm): maximum 13 mg per lamp.
- **2.** Plomb dans le verre des tubes cathodiques.
- **3.** Le plomb dans le verre des tubes fluorescents ne dépasse pas 0,2 % du poids.
- **4.** Plomb en tant qu'élément d'alliage de l'aluminium jusqu'à 0,4 % du poids.
- **5.** L'alliage de cuivre contient jusqu'à 4 % de plomb.
- **6.** Soudures à haute température (les alliages basés sur le plomb contiennent du plomb à 85 % ou plus).
- **7.** Composants électriques et électroniques contenant du plomb dans le verre ou des porcelaines. (appareils piézoélectriques ou dans un composant de matrice de verre ou de céramique).

# **Informations de copyright**

Copyright © ViewSonic® Corporation, 2015. Tous droits réservés.

ViewSonic, le logo à trois oiseaux, OnView, ViewMatch, et ViewMeter sont des marques déposées de ViewSonic Corporation.

Exclusion de responsabilité : ViewSonic Corporation n'est pas responsable des erreurs techniques ou éditoriales ou des omissions contenues dans ce document; ni des dommages accessoires ou consécutifs résultant de la livraison de ce matériel, ou des performances ou de l'utilisation de ce produit.

Pour continuer à améliorer ce produit, ViewSonic Corporation se réserve le droit de modifier les spécifications de ce produit sans avertissement. Les informations contenues dans ce document peuvent être modifiées sans avertissement.

Aucun extrait de ce document ne peut être copié, reproduit, ou transmis par quelque moyen ou dans quelque but que ce soit, sans l'autorisation écrite préalable de ViewSonic Corporation.

# **Enregistrement du produit**

Afin de répondre aux spécifications futures de votre produit, et pour recevoir des informations additionnelles sur celui-ci dès qu'elles sont disponibles, veuillez visiter le site Internet de ViewSonic et sélectionner la section correspondant à votre région pour enregistrer votre produit en ligne.

## **Pour votre information**

**Nom du produit : Marque/Type de produit :** ViewSonic/LCD Display **Numéro de modèle : Numéro de document :**

# CDE4802

VS16056 CDE4802\_UG\_FRN Rev. 1 01-31-15

\_\_\_\_\_\_\_\_\_\_\_\_\_\_\_\_\_\_\_\_\_\_\_\_\_\_\_\_\_\_\_\_\_\_\_\_\_\_\_ \_\_\_\_\_\_\_\_\_\_\_\_\_\_\_\_\_\_\_\_\_\_\_\_\_\_\_\_\_\_\_\_\_\_\_\_\_\_\_

**Numéro de série : Date d'achat :**

### **Elimination du produit en fin de vie**

ViewSonic respecte l'environnement et s'engage à être une compagnie 'verte'. Merci de faire partie de Smarter, Greener Computing.

Veuillez visiter le site Web de Veuillez visiter le site Web de ViewSonic pour plus de détails.

Etats-Unis & Canada : http://www.viewsonic.com/company/green/recycle-program/ Europe : http://www.viewsoniceurope.com/uk/support/recycling-information/ Taïwan : http://recycle.epa.gov.tw/recycle/index2.aspx

# **Importantes consignes de sécurité**

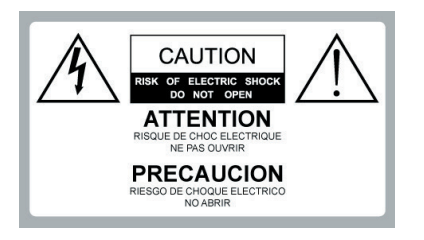

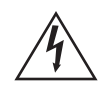

**Tension dangereuse :** L'éclair fléché, dans un triangle équilatéral, est destiné à avertir l'utilisateur de la présence de tension dangereuse à l'intérieur du produit, d'un niveau suffisant pour représenter un risque de choc électrique pour les personnes.

**Instructions :** Le point d'exclamation dans un triangle équilatéral est destiné à alerter l'utilisateur de la présence d'instructions importantes sur l'exploitation et la maintenance(opérations de réparation/entretien) dans la documentation jointe à l'appareil.

- 1. Lisez entièrement ces instructions avant d'utiliser l'équipement.
- 2. Conservez ces instructions dans un endroit sûr.
- 3. Tenez compte de tous les avertissements.
- 4. Suivez toutes les instructions.
- 5. N'utilisez pas cet équipement à proximité de l'eau.
- 6. Nettoyez avec un chiffon doux et sec.
- 7. Ne pas obstruer les ouvertures de ventilation. Installez l'appareil conformément aux instructions du fabricant.
- 8. Ne pas installer près d'une source de chaleur comme un radiateur, un convecteur, un four ou un autre appareil (y compris les amplificateurs) qui produit de la chaleur.

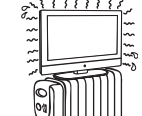

- 9. N'essayez pas de supprimer le dispositif de sécurité de la fiche polarisée ou de la fiche
- avec mise à la masse. Une fiche polarisée possède deux broches dont l'une est plus large que l'autre. Une fiche avec mise à la masse possède deux broches plus une troisième pour la miseà masse. La broche large et la troisième broche sont destinées à votre sécurité. Si la fiche ne s'adapte pas à votre prise, faites appel à un électricien pour faire remplacer la prise.
- 10. Placez le cordon d'alimentation de telle sorte qu'il ne soit pas piétiné ou pincé, particulièrement au niveau de la fiche, et à l'endroit où il sort de l'équipement. Assurezvous que la prise de courant est située près de l'équipement afin qu'elle soit facilement accessible.
- 11. Utilisez uniquement les équipements/ accessoires spécifiés par le fabricant.

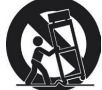

- 12. Utilisez uniquement un chariot, socle, trépied, support ou table spécifié par le fabricant ou vendu avec l'appareil. Quand vous utilisez un chariot, faites attention quand vous déplacez l'ensemble chariot/appareil pour éviter les blessures qui pourraient être provoquées par un renversement.
- 13. Débranchez cet équipement quand vous prévoyez de ne pas l'utiliser pendant une période prolongée.

14. Confiez toute réparation à un personnel qualifié. Une révision est nécessaire quand l'unité a été endommagée, si le cordon d'alimentation ou la fiche est endommagé(e), si un liquide a été renversé sur l'appareil ou si des objets sont tombés à l'intérieur, si l'appareil a été exposé à la pluie ou à l'humidité, ou si l'appareil ne fonctionne pas normalement ou s'il est tombé.

#### **UTILISATION**

#### **Cordon d'alimentation AC**

Conservez les directives suivantes pour éviter d'endommager le cordon d'alimentation AC. Si le cordon d'alimentation AC est endommagé, il peut causer un incendie ou un choc électrique. Cessez de l'utiliser et demandez à votre revendeur ou au centre de réparation de ViewSonic de l'échanger.

- • Ne placez pas l'écran à un endroit où le cordon d'alimentation est soumis à de l'usure ou abus.
- Ne pas pincer, tordre, ou plier excessivement le cordon.
- • L'âme des fils peuvent se trouvée dénudée et coupée, causant un court-circuit, et provoquant un incendie ou un choc électrique.
- • Ne pas transformer ni endommager le cordon d'alimentation.
- • Évitez que l'on roule ou que l'on repose sur le cordon d'alimentation.
- • Lorsque le cordon d'alimentation est branché, ne pas déplacer l'écran.
- • Maintenez le cordon d'alimentation loin des sources de chaleur.
- • Lorsque vous débranchez le cordon d'alimentation AC, débranchez-le de la prise secteur en premier.
- • Lorsque vous débranchez le cordon d'alimentation, saisissez la fiche au lieu de tirer sur le cordon d'alimentation.
- • Utilisez uniquement un cordon d'alimentation AC ViewSonic d'origine, pas d'autres marques.
- • N'utiliser le cordon d'alimentation sur aucun autre équipement.

#### **Prise secteur**

Insérez la fiche complètement dans la prise secteur. Si elle est lâche, ne l'utilisez pas. Ceci pourrait provoquer des arcs électriques et causer un incendie. Contactez votre électricien pour changer la prise secteur.

#### **Câblage**

Pour votre sécurité, assurez-vous de débrancher le cordon d'alimentation AC lors du branchement des câbles.

Prenez soin de ne pas trébucher sur les câbles. Cela peut causer des dommages à l'écran.

#### **Chocs électriques**

Ne touchez pas au cordon d'alimentation ou à l'écran avec les mains mouillées. Si vous branchez/débranchez le cordon d'alimentation de l'écran avec les mains humides, cela peut provoquer un choc électrique.

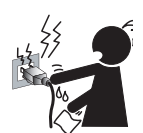

#### **Les orages**

Pendant un orage, débranchez l'écran de la prise murale et déconnectez l'antenne pour éviter d'endommager l'écran.

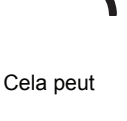

- 
- 

#### **Lorsqu'il n'est pas utilisé**

Si vous ne comptez pas utiliser l'écran pendant de longues périodes de temps, celui-ci doit être débranché de la prise CA pour éviter les surtensions. L'écran n'est pas déconnecté de la source CA lorsqu'il est éteint.

Pour déconnecter complètement l'écran, débrancher de la prise CA.

#### **Surcharge**

Cet écran est conçu pour fonctionner sur courant alternatif 120 volts seulement. S'il y a trop d'appareils branchés sur la même prise secteur CA, ceci peut provoquer un incendie ou un choc électrique.

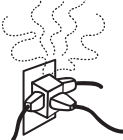

#### **Équipement en option**

Si des équipements en option sont à installer, laissez un espace entre l'équipement optionnel et l'écran. La distorsion de l'image et/ou un bruit peut se produire si l'écran est positionné à proximité immédiate de tout équipement émettant un rayonnement électromagnétique.

#### **Petits accessoires**

Gardez les petits accessoires dans un endroit sûr inaccessible des enfants.

#### **Influence magnétique**

Cet écran comporte un aimant puissant dans le haut-parleur qui génère un champ magnétique. Gardez tous les éléments sensibles aux champs magnétiques éloignés du haut-parleur.

#### **Son**

Si vous entendez un son de claquement provenant de l'écran en continu ou fréquemment pendant que l'écran fonctionne, débranchez l'écran et consultez votre revendeur ou un technicien de service. Il est normal que certains écrans émettent des bruits secs occasionnels, en particulier lorsqu'ils sont allumés ou éteints.

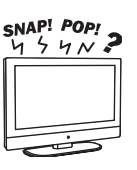

#### **Utilisation en extérieur**

Cet écran n'est pas conçu pour une installation en extérieur. Ne pas exposer l'écran à la pluie, car cela

pourrait entraîner un incendie ou un choc électrique. Aussi, ne pas exposer l'écran à la lumière directe, car il peut chauffer et d'être endommagé.

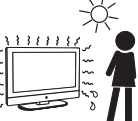

#### **Véhicules, navires et autres bateaux**

Ne pas installer cet écran dans un véhicule. Les accidents de voiture peuvent provoquer une chute de l'écran, causant des blessures. Ne pas installer cet écran dans une

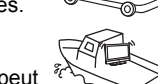

embarcation ou un bateau. Si l'écran est exposé à l'eau de mer, cela peut provoquer un incendie ou des dommages à l'écran.

#### **Les institutions médicales**

Ne placez pas cet écran dans un endroit où des équipements médicaux sont en cours d'utilisation. Cela peut provoquer un dysfonctionnement du matériel médical.

#### **Réglage du volume**

- • Réglez le volume pour éviter de déranger vos voisins. Le son porte facilement la nuit. Par conséquent, nous vous suggérons de fermer les fenêtres ou d'utiliser des écouteurs.
- • Lorsque vous utilisez des écouteurs, réglez le volume à un niveau approprié, sous peine de provoquer des troubles de l'ouïe.

#### **ANTENNES**

#### **Antenne extérieure de terre**

Si une antenne extérieure est installée, suivez les précautions ci-dessous.

Ne pas installer le système d'antenne extérieure à proximité de lignes électriques ou d'autres lumières électriques ou circuits de puissance, ni là où il pourrait entrer en contact avec des lignes ou des circuits électriques.

LORS DE L'INSTALLATION D'UN SYSTÈME D'ANTENNE EXTÉRIEURE, UNE EXTRÊME PRUDENCE DOIT ÊTRE OBSERVÉE POUR ÉVITER TOUT CONTACT AVEC DE TELLES LIGNES OU CIRCUITS ÉLECTRIQUES CAR UN TEL CONTACT SERAIT PRESQUE TOUJOURS FATAL. Assurez-vous que le système d'antenne est relié à la terre afin qu'il puisse fournir une certaine protection contre les surtensions et les charges statiques accumulées. La section 810 du National Electrical Code (NEC) aux États-Unis et la section 54 du Code canadien de l'électricité au Canada fournissent des informations en ce qui concerne la bonne mise à la terre du mât et sa structure de support, la mise à la terre du cordon vers une unité de décharge d'antenne, la taille des conducteurs de terre, l'emplacement de l'unité de décharge de l'antenne, la connexion à la terre des électrodes, et les exigences pour l'électrode de terre. **Mise à terre de l'antenne selon National électrique Code,** 

## **ANS/NFPAFPA 70**

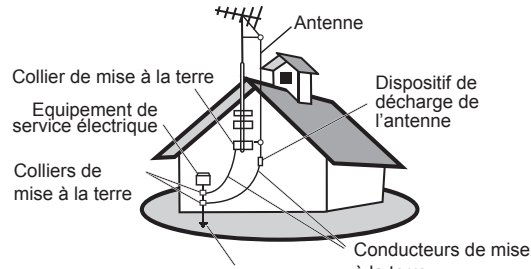

Système d'électrode de mise à la terre de service électrique

à la terre

#### **NETTOYAGE**

**Nettoyage de la fiche d'alimentation AC** Débranchez la fiche d'alimentation AC et nettoyez-la régulièrement. Si la fiche est couverte de poussière et concentre de l'humidité, son isolant peut se détériorer et entraîner un incendie.

#### **Nettoyage de la surface de l'écran/le boîtier de l'écran**

Lors du nettoyage de cet écran, débranchez le cordon d'alimentation. Sinon, un choc électrique peut survenir. Utilisez un chiffon doux et sec pour nettoyer le boîtier de l'écran. Pour enlever la poussière près de l'écran, essuyez-la délicatement avec un

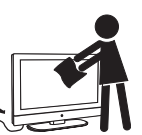

chiffon doux. Les tâches tenaces peuvent être enlevées avec un chiffon légèrement humidifié avec une solution de savon doux et de l'eau chaude. Ne jamais utiliser de solvants forts, tels que des diluants ou de l'essence pour le nettoyage. Si vous utilisez un tissu prétraité chimiquement, veuillez suivre les instructions fournies sur l'emballage. Les trous de ventilation peuvent accumuler de la poussière au fil du temps.

Pour assurer une ventilation adéquate, nous vous recommandons d'enlever la poussière périodiquement (une fois par mois) à l'aide d'un aspirateur, alors que l'écran est éteint.

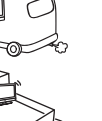

#### **Exclusion de responsabilité**

Certains nettoyants chimiques peuvent endommager l'écran et/ou le boîtier de l'écran. ViewSonic ne sera pas responsable des dommages liés à l'utilisation de ces produits de nettoyage.

## **TRANSPORT DE L'ÉCRAN**

**Transportez l'écran selon les directives**

Pour éviter d'échapper l'écran et provoquer des blessures graves, vous devez suivre ces directives :

- • Débranchez tous les câbles avant de transporter l'écran.
- • Le transport d'écrans de grande taille nécessite au moins deux ou trois personnes.
- • Lorsque vous transportez l'écran, placez vos mains tel qu'illustré et tenez-le fermement. Ne mettez pas de pression sur l'écran et ou le cadre autour de l'écran.
- • Lors du transport de l'écran, ne le soumettez pas à des chocs, des vibrations ou une force excessive.
- • Pour soulever ou déplacer l'écran, maintenez-le fermement par le bas. Placez votre paume directement sous le panneau.

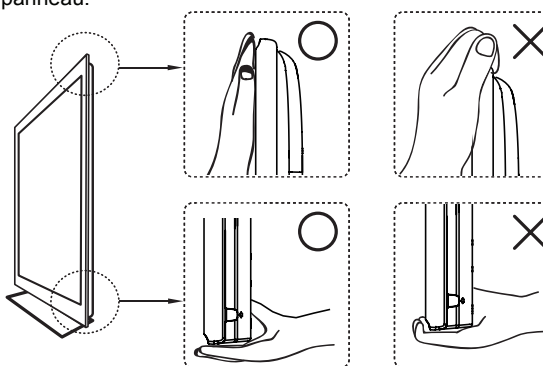

#### **VENTILATION**

Les fentes et ouvertures dans l'écran sont prévues pour la ventilation. Afin d'assurer un fonctionnement fiable de l'écran et de le protéger de la surchauffe, veillez à ce que ces ouvertures ne sont pas obstruées.

L'écran peut accumuler de la poussière et se salir si la ventilation est inadéquate. Pour une bonne ventilation, suivez les consignes suivantes:

- • N'installez jamais l'écran vers le haut, le bas ou latéralement.
- • N'installez jamais l'écran à l'envers.
- • Ne pas couvrir les fentes ni les ouvertures avec un chiffon ou d'autres matériaux.
- • Ne jamais obstruer les fentes et les ouvertures en plaçant l'écran sur un lit, un
- canapé, un tapis ou toute autre surface similaire. • Ne placez pas l'écran dans un espace confiné comme dans une bibliothèque ou un meuble encastré, à moins qu'une ventilation adéquate ne soit prévue.

Laissez de l'espace autour de l'écran tel qu'indiqué cidessous. Sinon, la circulation d'air peut être insuffisante et provoquer une surchauffe, ce qui pourrait provoquer un incendie ou des dommages à l'écran.

#### **Installé sur le mur**

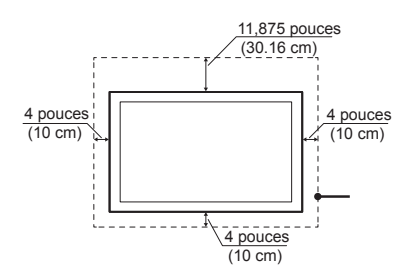

**Installé avec support**

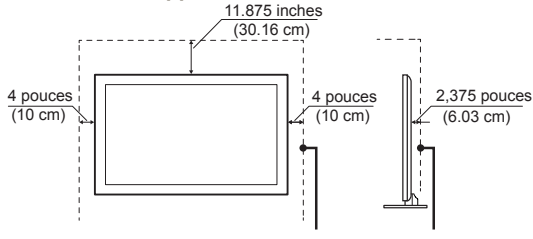

Laissez au moins cet espace autour de l'écran.

Ne pas installer l'écran comme suit :

La circulation de l'air est bloquée.

La circulation de l'air est bloquée.

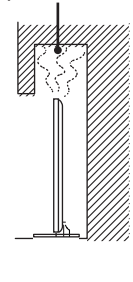

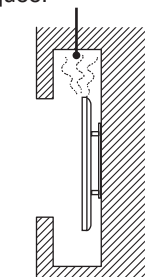

#### **Les objets et les trous de ventilation**

Ne poussez jamais d'objets dans les fentes sur le boîtier car ils pourraient toucher des points de tension dangereux ou provoquer des courts-circuits qui pourraient entraîner un incendie ou un choc électrique. Ne placer aucun objet sur l'écran.

#### **HUMIDITÉ**

- **L'humidité et les objets inflammables**
- • Conserver le produit loin de l'humidité. Ne pas exposer cet appareil à la pluie ou à l'humidité. Ne placez pas d'objets remplis de liquides, comme des vases, sur l'écran.
- • Ne pas utiliser des écrans alimentés par l'électricité à proximité de points d'eau, comme dans une baignoire, un lavabo, un évier, un bac à laver, un sous-sol humide ou près d'une piscine, etc. Ceci pourrait causer un incendie ou un choc électrique.

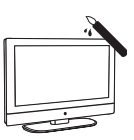

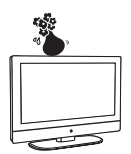

- • Ne laissez pas cet écran devenir mouillé. Ne renversez jamais de liquide d'aucune sorte sur l'écran. Si l'eau pénètre dans le produit, débranchez le cordon d'alimentation et communiquez avec ViewSonic.
- Ne pas faire fonctionner l'écran lorsqu'il est mouillé. Cela peut entraîner un choc électrique ou endommager l'écran.
- Pour éviter un incendie, conserver les objets inflammables ou à flammes nues (bougies, etc) loin de l'écran.

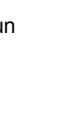

### **INSTALLATION**

#### **Montage mural optionnel**

Pour une installation murale, vous avez besoin d'un support de fixation murale. Pour installer ou retirer l'écran d'un support de fixation murale, veillez à utiliser les services d'entrepreneurs qualifiés.

S'il n'est pas correctement fixé lors de l'installation ou le retrait du support de fixation murale, l'écran pourrait tomber et causer des blessures graves.

- • Lors de l'installation de l'écran en utilisant un support de fixation murale, assurez-vous de suivre les instructions d'utilisation fournies avec le support de fixation murale.
- • Fixez les crochets fournis avec le Support pour montage mural.
- • L'écran n'est pas conçu pour pendre du plafond. L'écran pourrait tomber et causer des blessures graves.

#### **Placement**

L'écran doit être installé près d'une prise CA facilement accessible.

Respectez les consignes suivantes pour éviter que l'écran ne tomber du support ou fixation murale.

• Placez l'écran sur une surface plane et stable. • Ne suspendez rien sur l'écran. Ne laissez pas

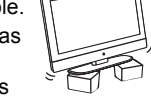

les enfants grimper sur l'écran. N'installez pas l'écran dans des endroits exposés à des températures extrêmes, comme en plein soleil, près d'un radiateur ou d'une bouche de chauffage. Si l'écran est exposé à des températures extrêmes, il

peut surchauffer et provoquer la déformation du boîtier ou provoquer un dysfonctionnement. • N'installez pas l'écran dans un endroit exposé à de l'air

- conditionné direct.
- • Si l'écran est installé dans un tel endroit, l'humidité peut se condenser à l'intérieur et provoquer un dysfonctionnement.
- • Ne placez pas l'écran dans des endroits chauds, huileux, humides ou poussiéreux.
- • Ne pas installer l'écran là où les insectes peuvent entrer.

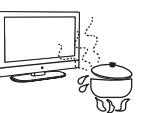

- • Ne pas installer l'écran là où il peut être exposé à des vibrations mécaniques.
- • N'installez pas l'écran dans un endroit où il peut être renversé, comme sur un pilier ou derrière celui-ci, ou à un endroit où vous pourriez vous cogner la tête dessus. Cela peut causer des blessures.

#### **Pour empêcher l'écran de basculer**

Pour empêcher l'écran de basculer, fixer celui-ci à un mur ou un socle.

#### **Positionnement pour le regarder**

Nous vous suggérons de regarder l'écran à une distance de 3-7 fois supérieure à celle de la hauteur de l'écran, et non en luminosité excessive. Vous pourrez souffrir de fatigue oculaire si vous regardez écran pendant trop longtemps ou dans une pièce sombre. Pour obtenir une image nette, ne pas exposer l'écran à un éclairage direct ni à la lumière du soleil. Utilisez un spot d'éclairage dirigé vers le bas depuis le plafond si possible.

## **ÉCRAN**

- • Bien qu'il ait des pixels d'une efficacité de 99,99% ou plus, des points noirs ou des points lumineux (rouge, bleu ou vert) peuvent apparaître constamment sur l'écran. Il s'agit d'une propriété structurelle et non d'un dysfonctionnement.
- • L'écran est fabriqué avec une technologie de haute précision. Pour atteindre un niveau élevé de qualité de la performance et de l'image, le réglage du rétro-éclairage de cet écran est réglé pour optimiser la luminosité de l'écran. Cependant, la luminosité inégale peut être observée

lorsque l'écran est visionné dans un environnement sombre sans source d'entrée ou un écran vide. Il s'agit d'une condition normale et non d'un dysfonctionnement de l'écran. Afin d'améliorer cet état, modifiez le mode d'image, le réglage du rétroéclairage, activez le capteur de lumière, ou allumez la gestion de l'alimentation.

- • Évitez d'exposer la surface de l'écran à la lumière directe. Cela est susceptible d'endommager l'écran.
- • Ne poussez pas ou ne rayez pas l'écran, et ne posez pas d'objets sur le dessus de l'écran. L'image peut être instable ou l'écran peut être endommagé.
- • Si l'écran est utilisé dans un endroit froid, des taches peuvent apparaître sur l'image ou l'image peut devenir sombre. Ceci n'est pas causé par un échec. Cet état s'améliore à mesure que la température s'élève.
- • Lorsque des images fixes sont toujours affichées en continu, des images fantômes peuvent survenir. Ceci doit disparaître après un court moment.
- • L'écran et le boîtier chauffent lorsque l'écran est en cours d'utilisation. Il s'agit d'un état normal.
- • La pulvérisation d'un insecticide avec des matériaux volatils sur l'écran peut causer des dégâts.
- • Ne pas faire de contact prolongé avec du caoutchouc ou du plastique.

#### **Pièces cassées**

Ne tirez rien sur l'écran. Ceci peut briser l'écran de verre et causer des blessures graves.

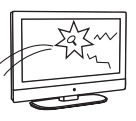

Si la surface de l'écran se fissure, débranchez le cordon d'alimentation avant de toucher

l'écran. Sinon, il peut en résulter des chocs électriques.

#### **Traitement du verre brisé et des fuites de cristal liquide**

Si l'écran est endommagé, une fuite de liquide cristallin peut se produire, ou bris de verre dispersés peuvent en résulter. Ne touchez pas au verre brisé ni au cristallin liquide qui est toxique avec les mains nues sous peine de coupures, d'intoxication ou d'irritation de la peau. Ne laissez pas de fragments de verre ni de liquide cristallin de la fuite pénétrer dans les yeux ou la bouche. En cas de contact avec les yeux ou la bouche, rincez soigneusement la zone en contact avec de l'eau et consultez votre médecin.

### **RÉPARATION**

Ne pas tenter de réparer l'écran vous-même, car l'ouverture du boîtier peut vous exposer à des tensions dangereuses ou autres dangers. Demandez à un technicien qualifié d'effectuer la réparation de votre écran.

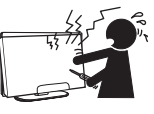

#### **Pièces de rechange**

Lorsque des pièces de rechange sont nécessaires, assurezvous que le technicien de réparation certifie par écrit qu'il ou elle a utilisé des pièces spécifiées par le fabricant et qui ont les mêmes caractéristiques que les pièces d'origine. Les remplacements non autorisées peuvent provoquer un incendie, un choc électrique ou d'autres dangers.

#### **Contrôle de sécurité**

À la fin des réparations de l'écran, demandez au technicien d'effectuer les contrôles de sécurité de routine (comme spécifié par le fabricant) pour déterminer si l'écran est sécuritaire et de le certifier.

Demandez à un technicien de service qualifié pour disposer de l'écran.

# **Mise en service**

# **Contenu du pack**

Veuillez vous assurer que les éléments suivants sont inclus avec votre écran. S'il manque une ou plusieurs pièces, veuillez contacter votre revendeur.

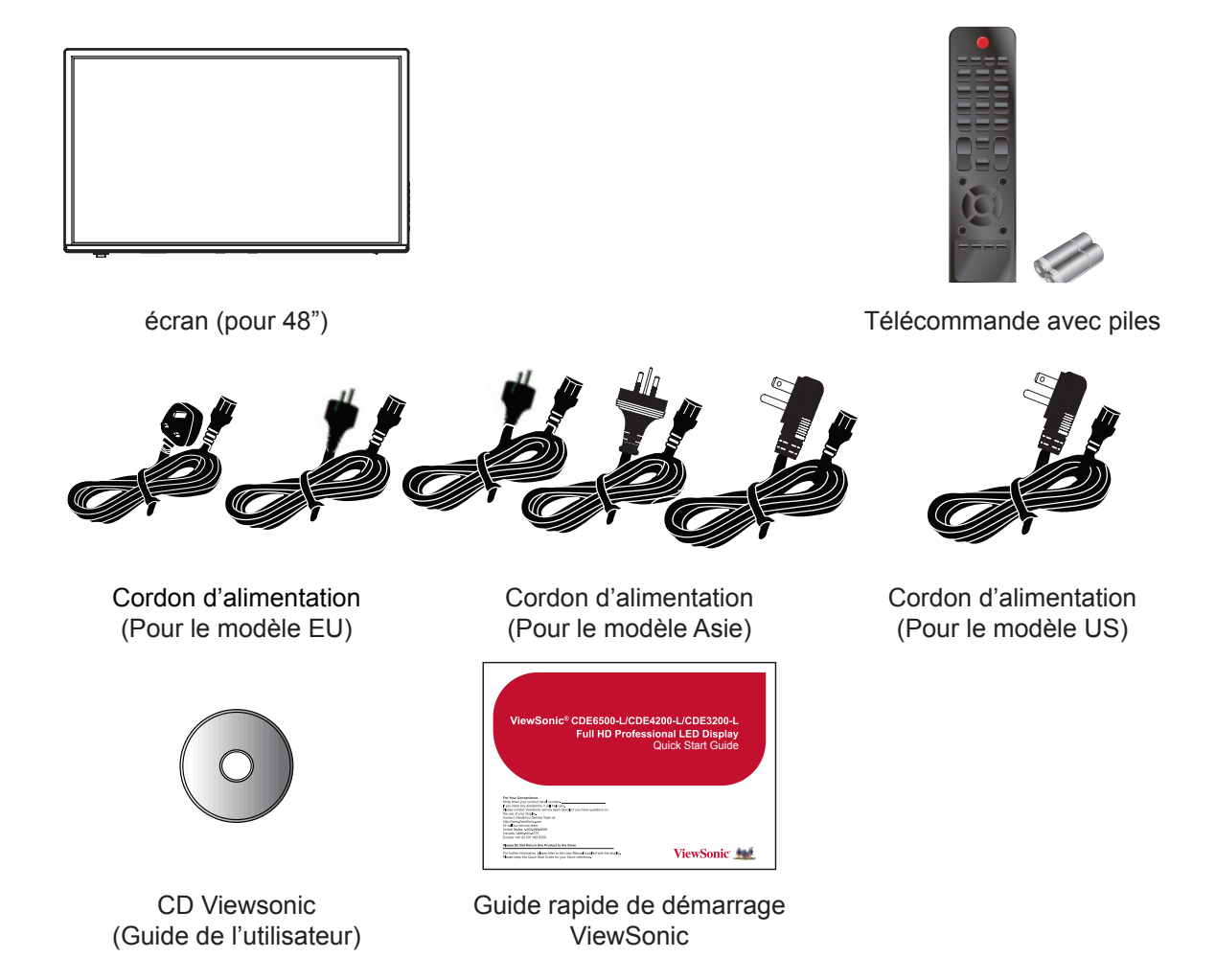

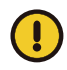

Les photos des accessoires sont fournies à titre indicatif, la couleur de la télécommande et le type de cordon d'alimentation sont variables en fonction des modèles réels.

## **Montage de l'écran ViewSonic au mur**

L'écran peut être utilisé en position libre debout ou en installation murale. Avant de monter le produit au mur, veuillez prendre en compte les instructions suivantes :

- • Veuillez lire les instructions de sécurité importantes, au début de ce guide.
- Ne pas installer dans un endroit humide ou mouillé. Cet appareil est destiné à une utilisation en intérieur.
- Ne pas l'installer près d'une source de chaleur ou de champs magnétiques forts.
- Utilisez uniquement des supports de montage mural approuvés ViewSonic pour supporter le poids de l'écran.
- Avant de fixer la plaque de montage mural au couvercle arrière, assurez-vous que le produit fonctionne.
- Si votre écran est déjà configuré pour un fonctionnement en position libre debout, vous devez d'abord retirer le socle avant de fixer l'appareil au mur.

Pour fixer le support mural à l'écran de façon sécuritaire, veuillez suivre les directives suivantes :

- • Débranchez l'alimentation et tous les câbles qui pourraient gêner le déplacement de l'écran.
- Posez l'écran sur une table ou surface de travail, en plaçant l'écran face vers le bas sur une serviette ou une couverture en laine pour protéger la surface de l'écran contre les dommages pendant l'installation de la plaque.
- • Avant d'installer l'écran sur le mur, assurez-vous que vous avez enregistré le numéro de série du produit à la page (i) du guide de l'utilisateur, car vous aurez besoin du numéro de série pour toute demande de service au besoin.
- • Installez la plaque de fixation murale à l'écran à l'aide de vis PAS PLUS de 10 mm, car des vis plus longues qu'on retrouve dans les montages muraux universels (non-ViewSonic) peuvent endommager l'alimentation électrique et provoquant un dysfonctionnement de l'appareil. Le type de vis de la fixation murale est M6 x L10.

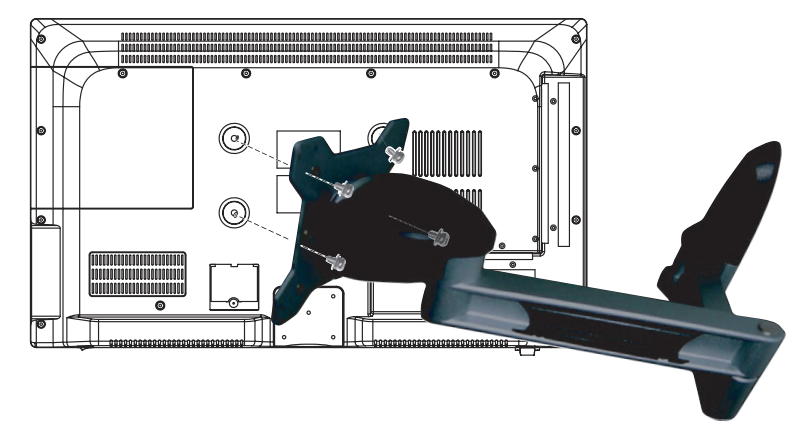

• Fixez les supports de montage mural au mur en vous assurant d'utiliser des vis appropriées au poids de l'installation. S'assurer qu'il y a au moins 3 cm autour des orifices de ventilation de votre écran pour permettre un refroidissement adéquat pendant le fonctionnement.

Accrocher la plaque de fixation murale de l'écran pour le support mural, complétant l'installation. Profitez de votre écran ViewSonic !

## **Spécifications du kit de montage mural (VESA)**

Si vous souhaitez le fixer à d'autres appareils montés, veuillez contacter votre revendeur le plus proche.

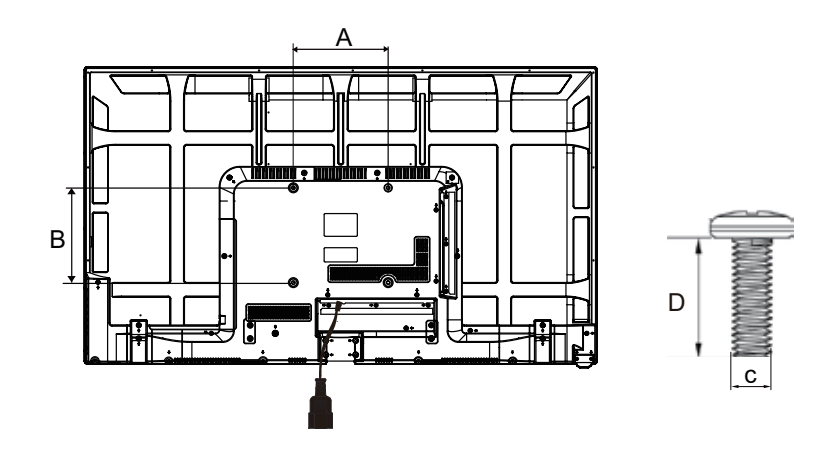

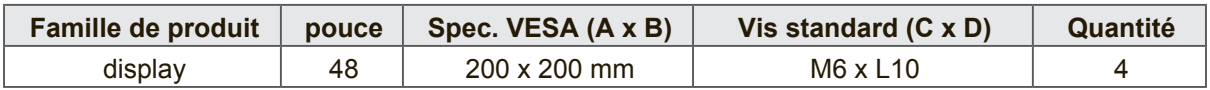

- ViewSonic fournit les dimensions standard des kits de montage mural tels listés dans le tableau ci-dessous.
- Pour trouver le kit de montage mural idéal, veillez visiter www.viewsonic.com ou appeler notre équipe de service : Etats-Unis1-800-688-6688, Canada 1-866-463- 4775, l'Europe +44 (0) 207 382 8250.
- • Lors de l'achat de notre kit de montage mural, un manuel d'installation détaillé est fourni ainsi que toutes les pièces nécessaires à l'assemblage.
- La longueur de la vis est liée à l'épaisseur du support de montage mural. Ne pas utiliser les vis plus longues que la dimension standard, car elles pourraient causer des dommages à l'intérieur de l'écran.

# **Vue du produit de FACE et DE CÔTÉ**

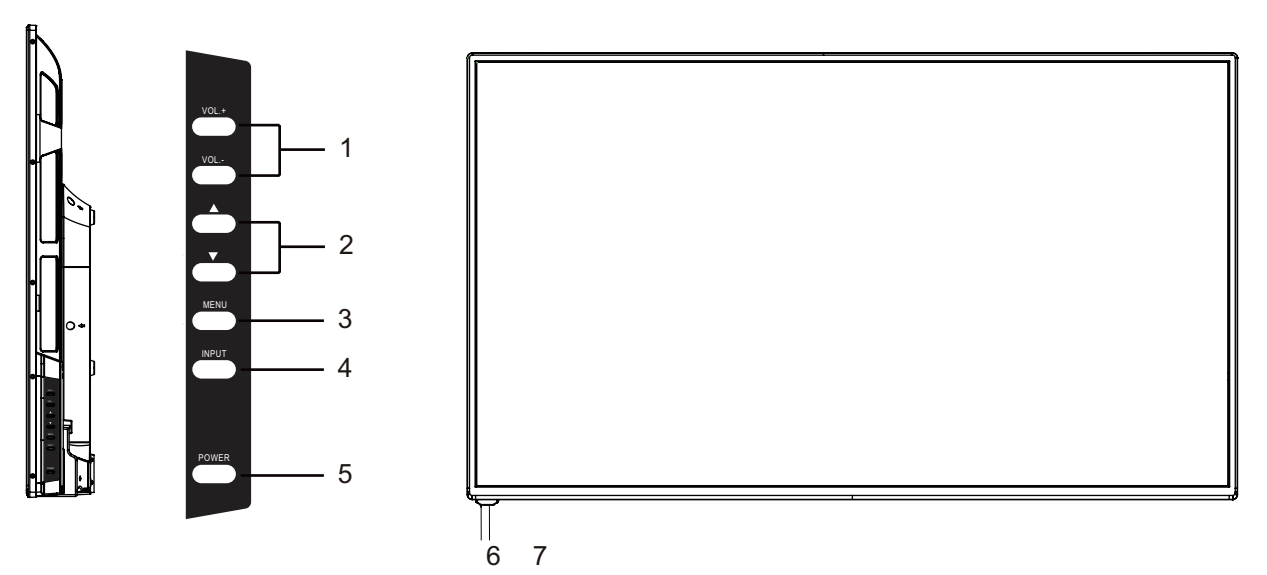

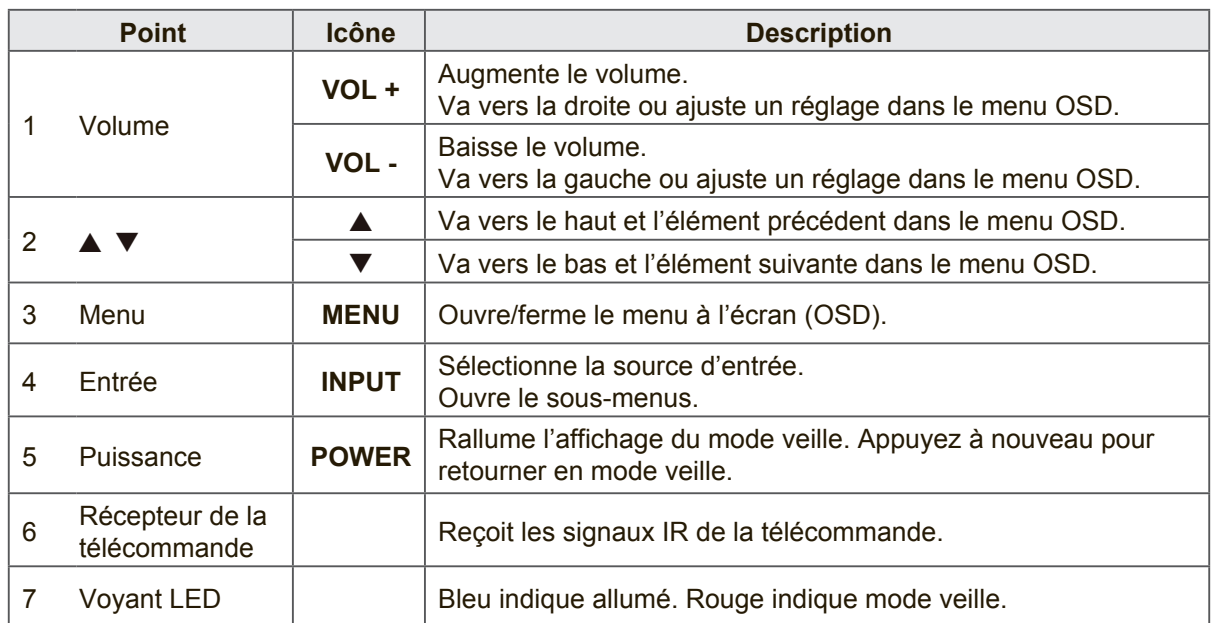

# **Vue de l'arrière de l'appareil**

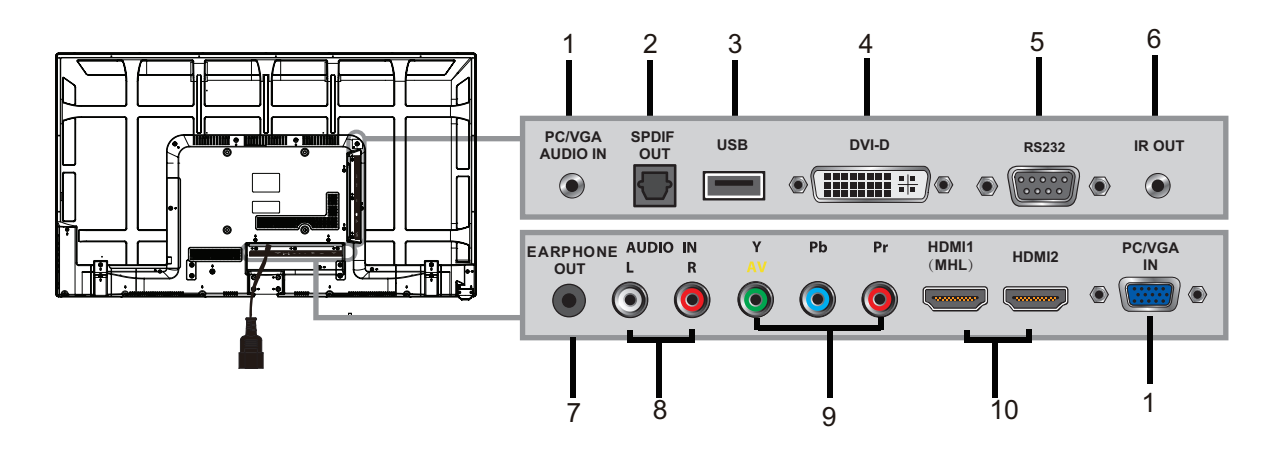

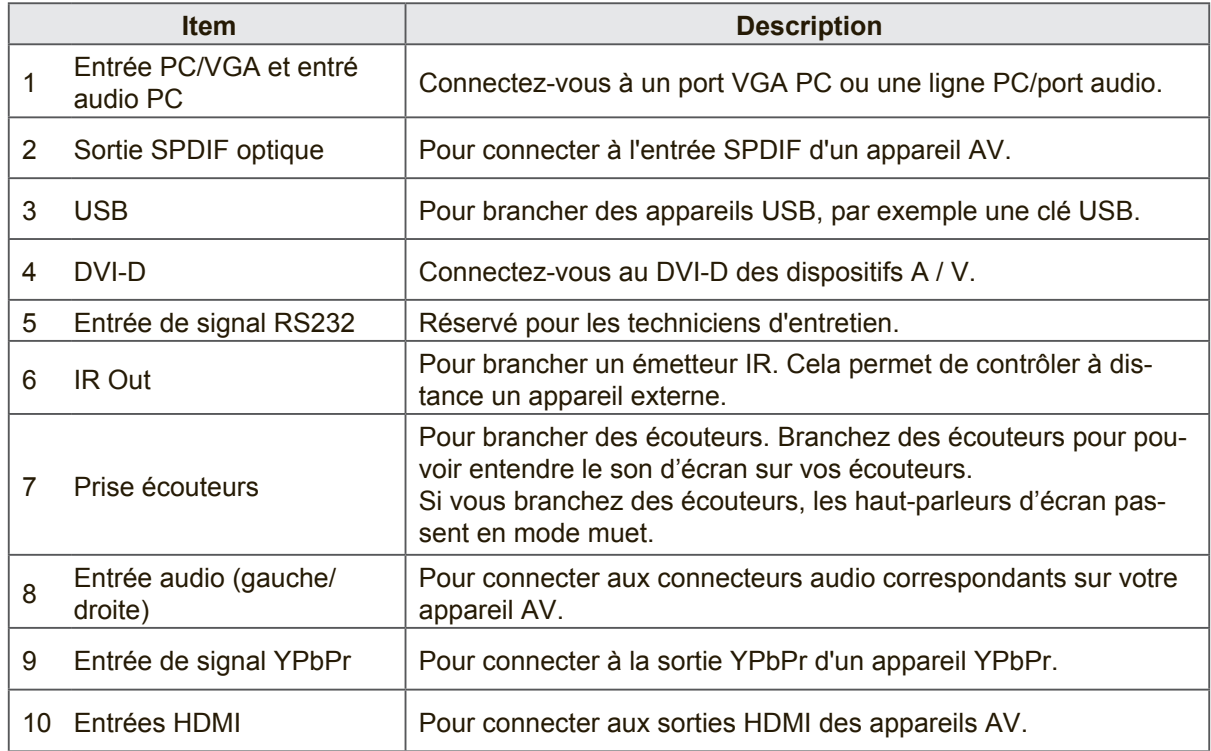

# **Connexion de l'écran**

## **Boite de câble HD/boite satellite HD**

Vous pouvez également apprécier la programmation haute définition en souscrivant un service de haute définition par câble ou un service de haute définition par satellite. Pour une qualité d'image optimale, assurez-vous de connecter cet appareil à votre écran via le HDMI ou l'entrée composante vidéo (avec audio) sur le côté arrière de votre écran.

#### **Connexion HDMI**

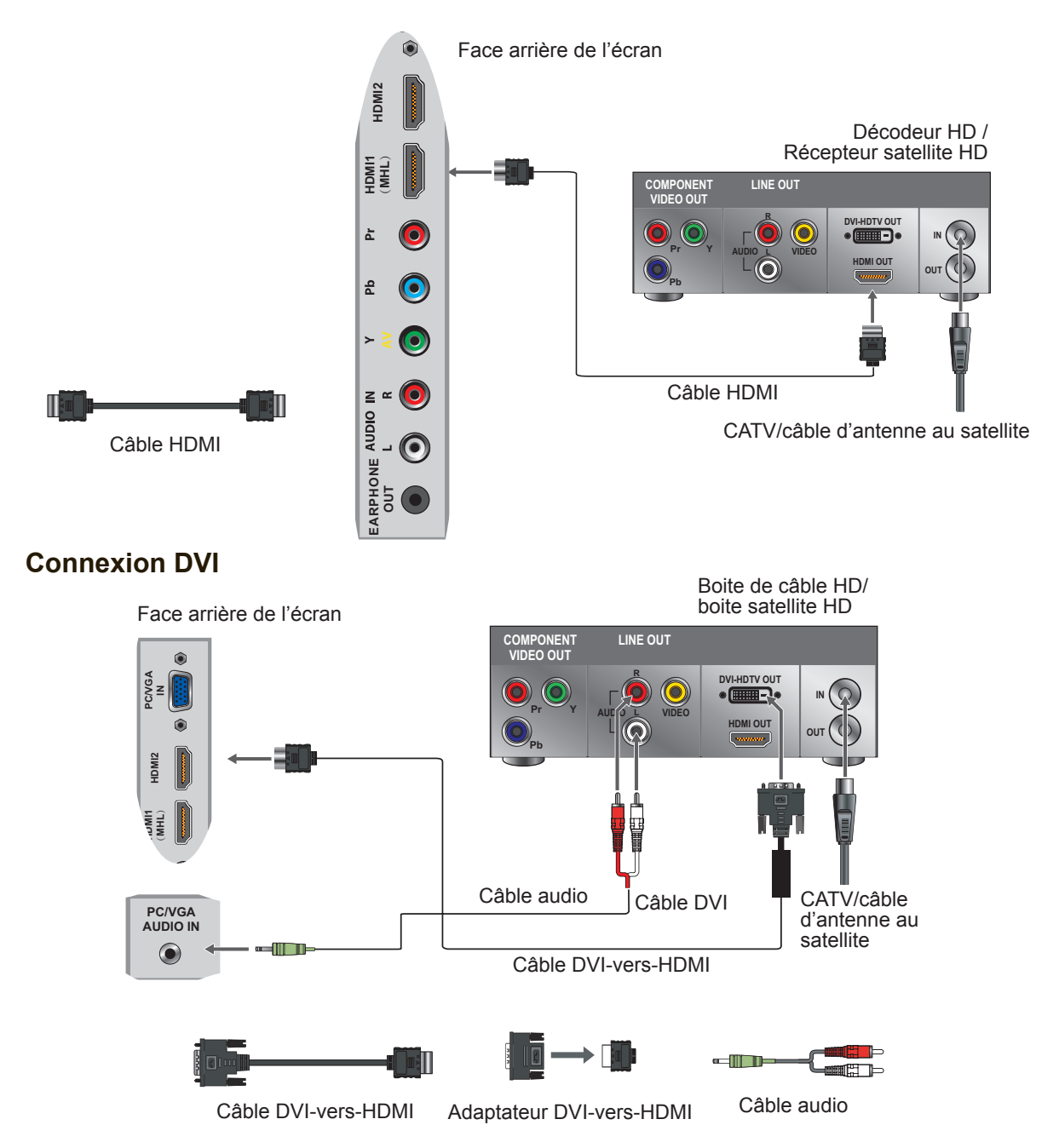

#### **Remarque :**

Pour une connexion DVI, utilisez la prise HDMI (avec un câble DVI/HDMI ou un adaptateur) et connectez la prise audio à la prise ENTRÉE AUDIO d'un PC.

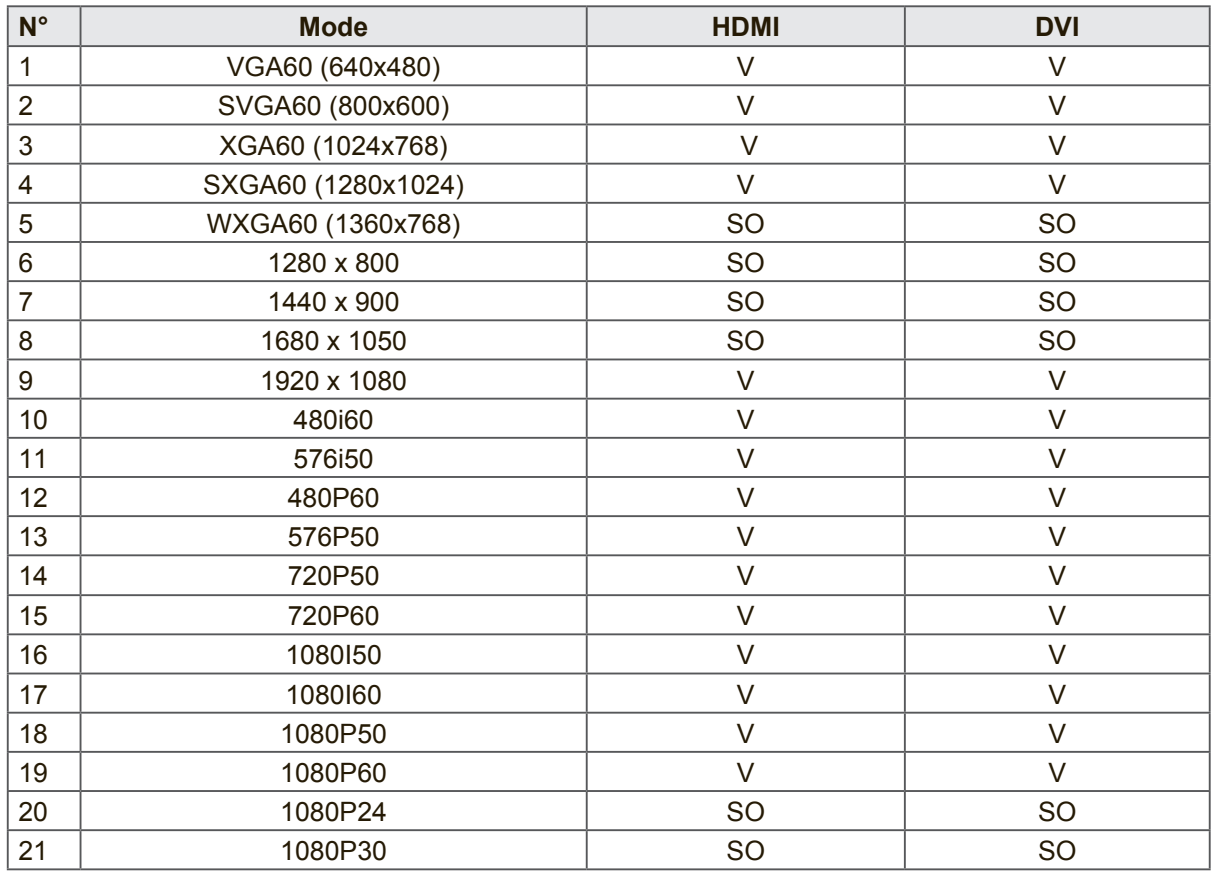

#### **Tableau de référence de synchronisation HDMI**

#### **YpbPr ou Connexion composant**

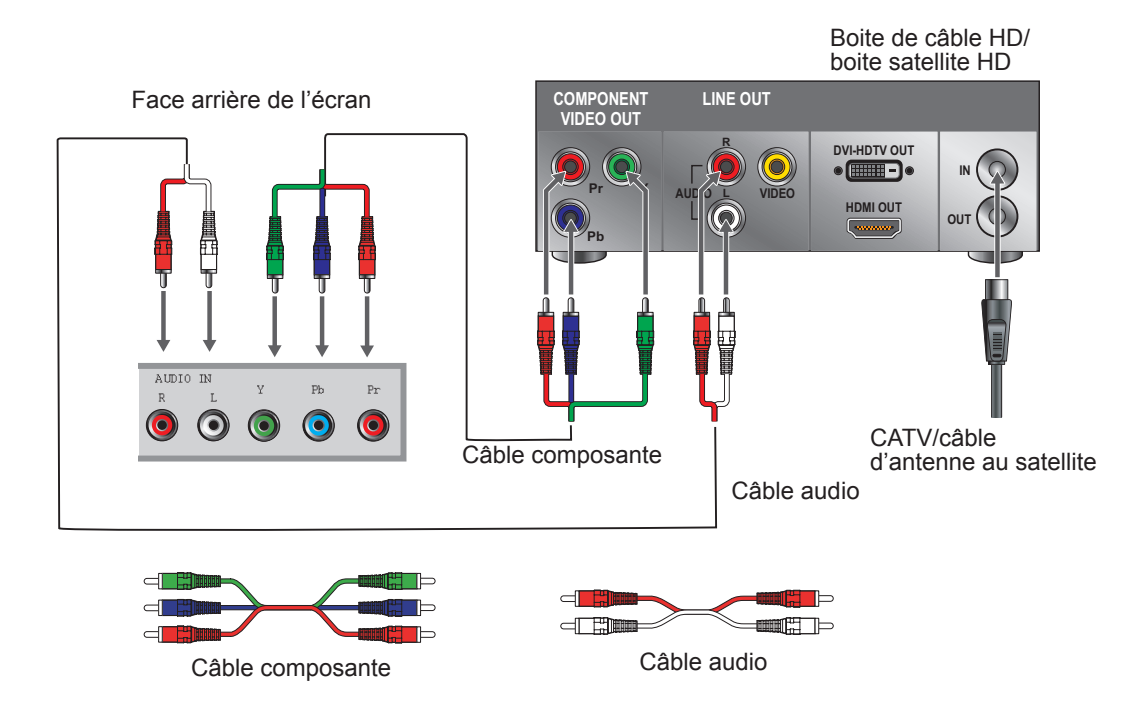

### **Remarque :**

YpbPr fournit une meilleure qualité que la connexion AV.

## **Connexion AV**

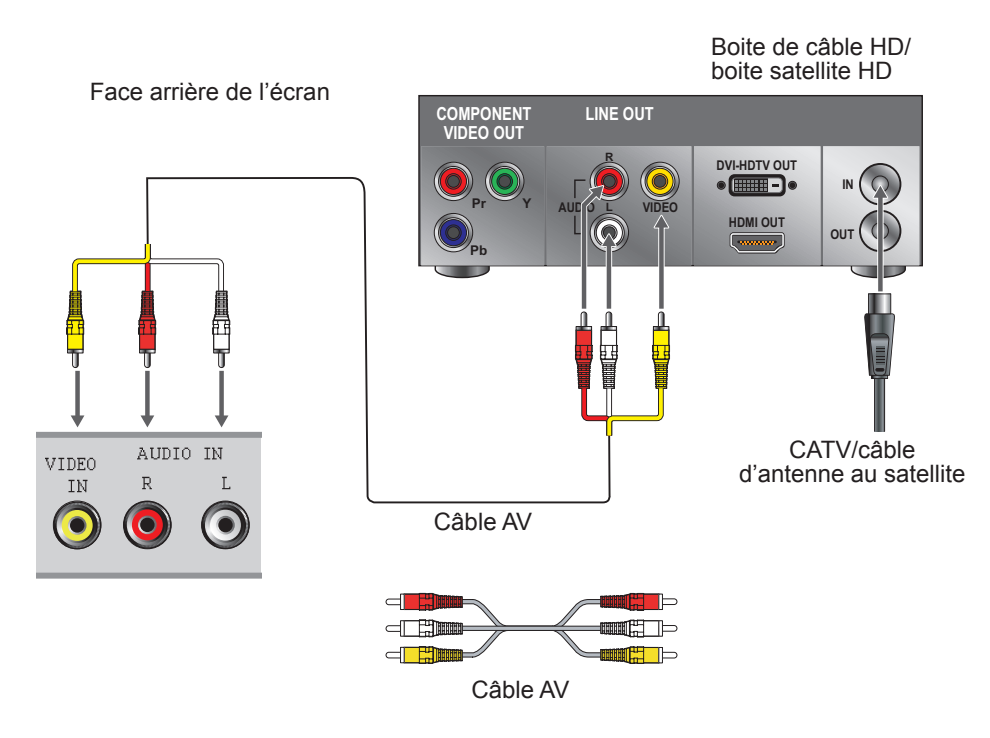

#### **Programmation de votre boîtier câble ou satellite à distance**

Référez-vous au manuel de l'utilisateur de votre fournisseur de service pour déterminer le réglages.

S'il nécessite :

- • 3 chiffres, essayez "566", "565", "556", ou "688". Il fonctionne généralement avec le réseau DISHNetwork.
- 4 chiffres, essayez "0054". Il fonctionne généralement avec Cox.
- • 5 chiffres, essayez "11454", "11054" ou "10690". Il fonctionne généralement avec DIRECTV.

## **Ordinateur personnel**

Utilisez l'écran comme moniteur de votre ordinateur.

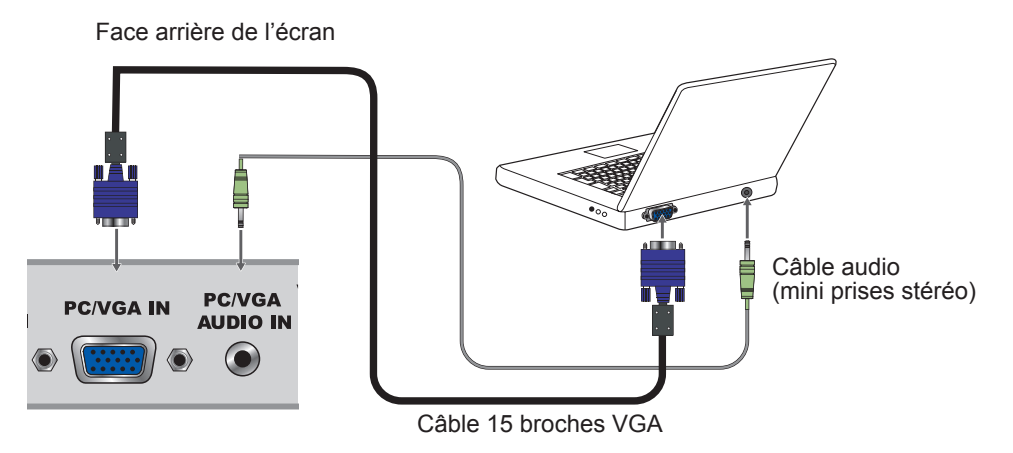

#### **Remarque :**

Connectez la prise PC IN au PC à l'aide d'un câble 15 broches et d'un câble audio.

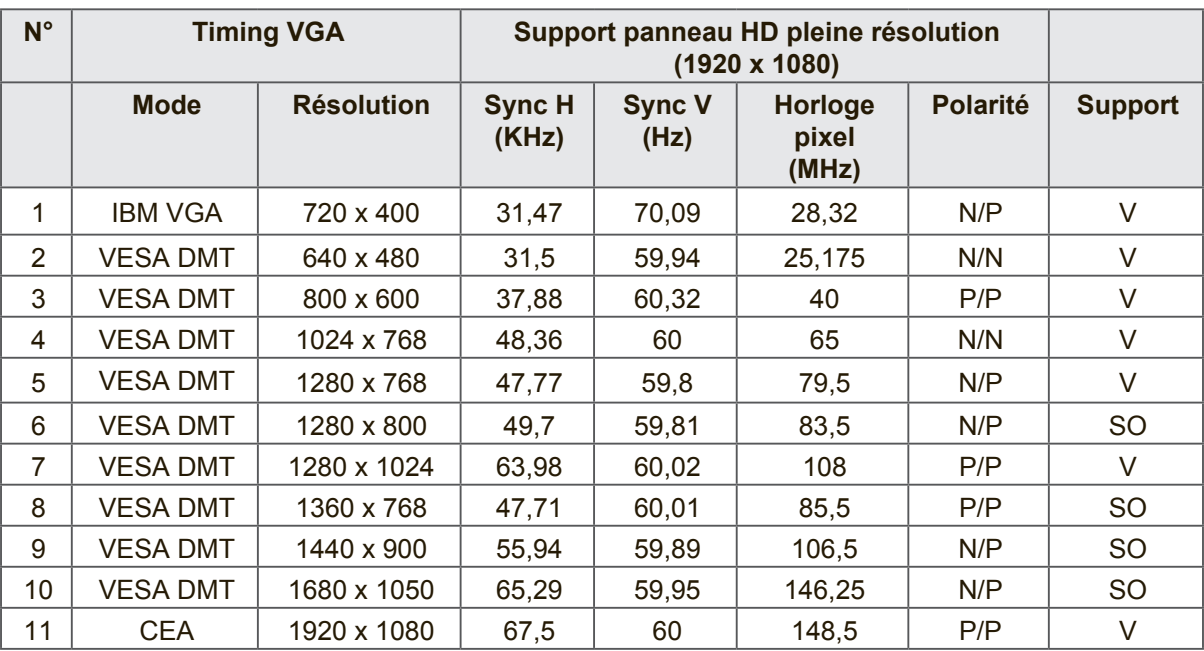

## **Grille de référence de temporisation PC**

## **Remarque :**

Cette entrée VGA ne prend pas en charge les signaux entrelacés.

# **Utilisation des caractéristiques de l'écran**

# **Télécommande et commandes d'écran Insérer les piles de la télécommande**

- 1. Enlevez le couvercle du compartiment à pile en appuyant puis en tirant le bouton sur le couvercle.
- 2. Insérez les piles en respectant les marques (+) et (-) sur le compartiment à piles.
- 3. Refermez le couvercle du compartiment à piles.

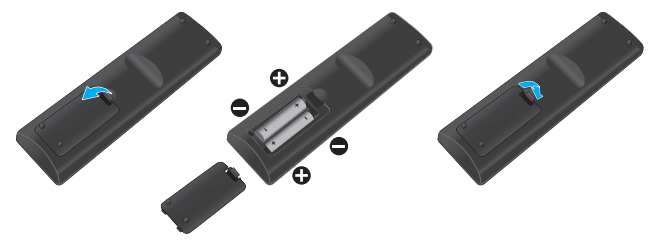

## **ATTENTION**

- • Utilisez exclusivement des piles AAA.
- Ne mélangez pas de piles usagées avec des piles neuves. Ceci pourrait endommager les piles ou générer des fuites qui pourrait conduire à un feu ou vous blesser.
- Insérez les piles en respectant les marquages (+) et (-). une mauvaise insertion des piles pourrait générer des fuites qui pourrait conduire à un feu ou vous blesser.
- • Veuillez évacuer les piles conformément aux lois et règlements en vigueur dans votre pays.
- Tenez les piles éloignées des enfants et des animaux de compagnie.
- • Enlevez les piles si vous restez longtemps sans utiliser la télécommande.

### **Télécommande et commandes d'écran**

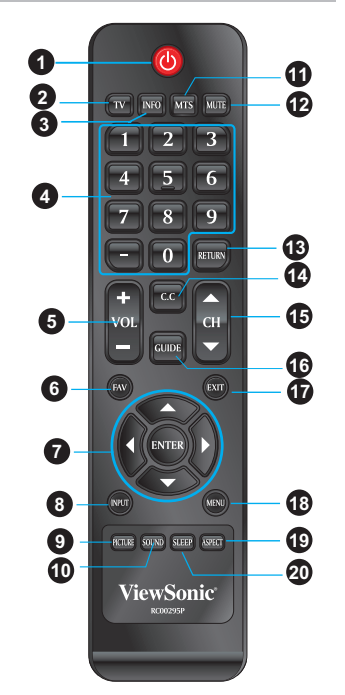

Les touches tactiles situées sur la face avant de l'écran fonctionnent de la même manière que les touches de la télécommande.

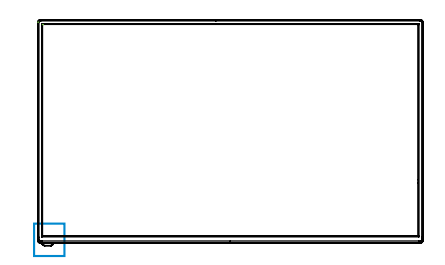

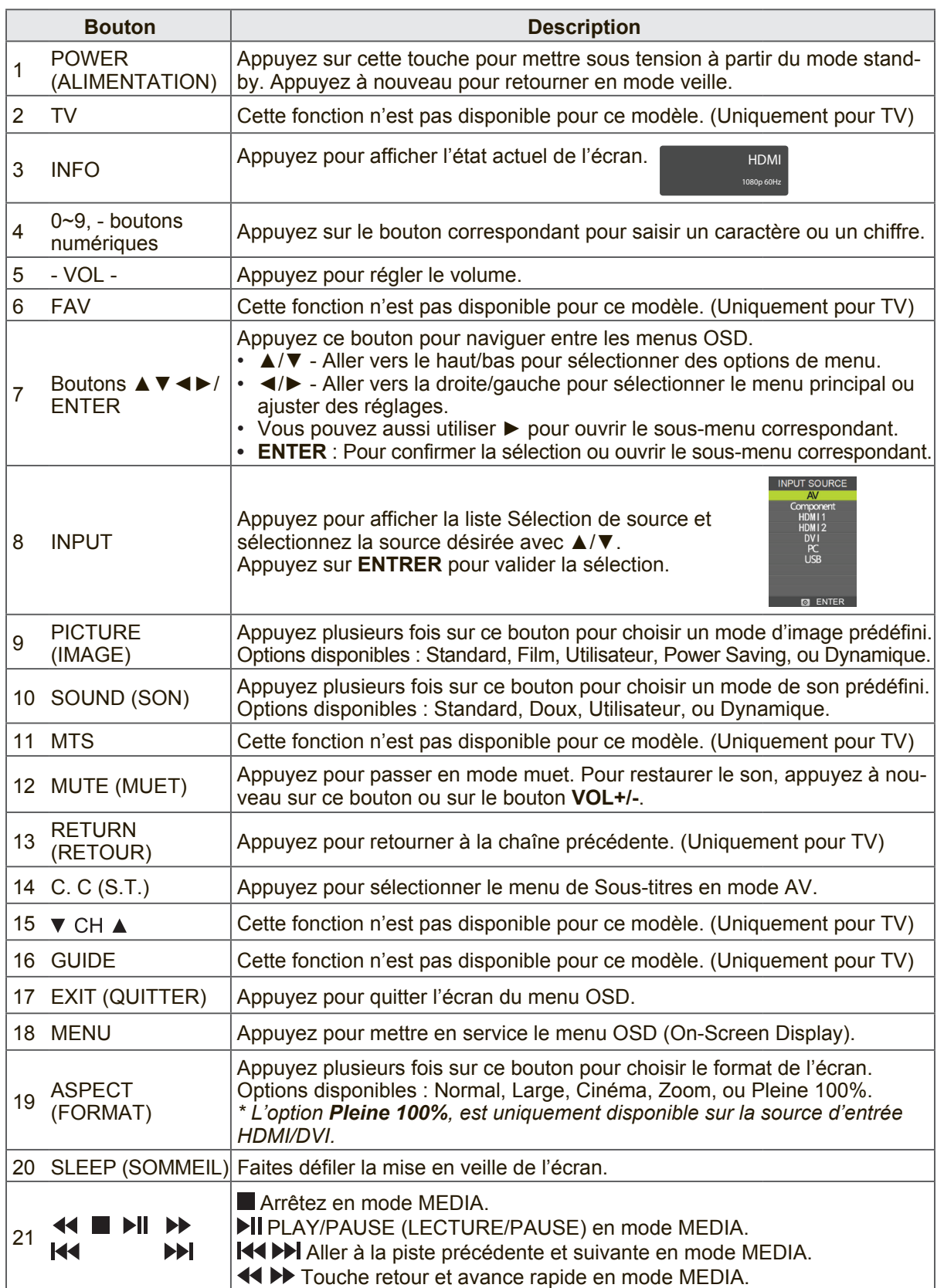

## **Fonctionnement Allumer et éteindre l'écran**

Appuyez sur  $\bigcirc$  de la télécommande. Vous pouvez également utiliser le bouton  $\mathcal O$  sur le panneau frontal.

\* S'il n'y a pas de signal d'entrée pendant 10 minutes, l'écran s'éteint automatiquement.

## **Réglage du volume**

Appuyez sur **VOL +/-** pour régler le volume. Pour éteindre le volume, appuyez sur **MUTE**. Pour restaurer le son, appuyez à nouveau sur **MUTE** ou directement sur **VOL +/-**.

## **Visualiser les informations affichées**

Pour afficher les informations de l'écran : Appuyez sur **INFO** et l'état actuel est affiché sur l'écran. (Toute ou un partie des informations s'affichent sur l'entrée, la résolution, etc., en fonction de la source d'entrée)

\* L'illustration montre un exemple de l'écran INFO dans une source HDMI.

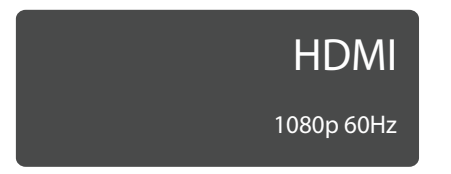

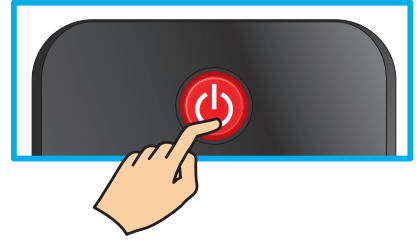

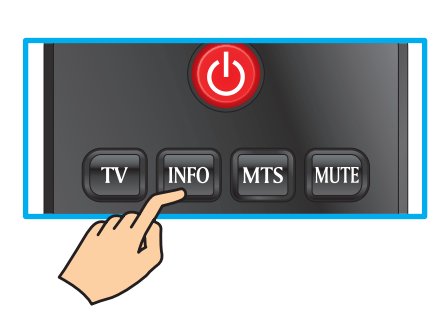

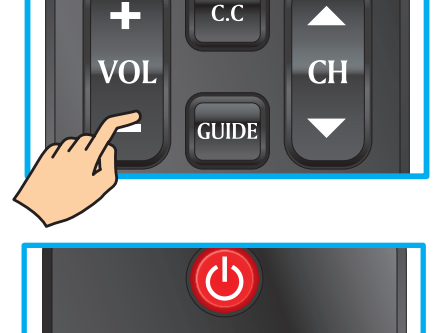

**INFO** 

**TV** 

**MTS** 

MUTE

## **Sélection de la source d'entrée**

Pour sélectionner les sources d'entrée connectées à l'écran :

- 1. Appuyez sur **SOURCE** sur la télécommande.
- 2. Appuyez sur  $\triangle$  ou  $\nabla$  pour choisir la source d'entrée désirée.
- 3. Appuyez sur **ENTER** pour valider la sélection.

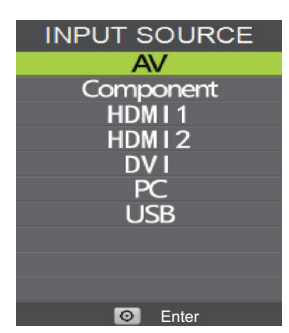

#### **Utilisation des contrôles principaux**

Avec le CONTRÔLE PARENTAL, vous pouvez bloquer l'écran et la programmation de films en fonction des catégories des films.

Un mot de passe est nécessaire pour accéder au menu CONTRÔLE PARENTAL. Le mot de passe par défaut est "0000"..

#### **Changer le mot de passe**

Pour changer à un nouveau mot de passe :

- 1. Appuyez sur **MENU** pour ouvrir le menu OSD.
- 2. Appuyez sur < ou > pour sélectionner le menu **PARENTAL** puis appuyez sur **ENTER** pour ouvrir le menu.
- 3. Entrez le mot de passe.
- 4. Appuyez sur **▲** ou ▼ pour sélectionner **Changer le mot de passe**, puis appuyez sur ▶ pour ouvrir le sous-menu.
- 5. Entrez l'ancien mot de passe dans **Vieux Passe**.
- 6. Entrez votre nouveau mot de passe dans **Viejo Passe**.
- 7. Entrez à nouveau votre nouveau mot de passe dans **Confirm**. L'écran du menu CONTRÔLE PARENTAL

s'affichera à nouveau. Cela indique que le mot de passe a été changé.

8. Appuyez sur **QUITTER** pour quitter les menus.

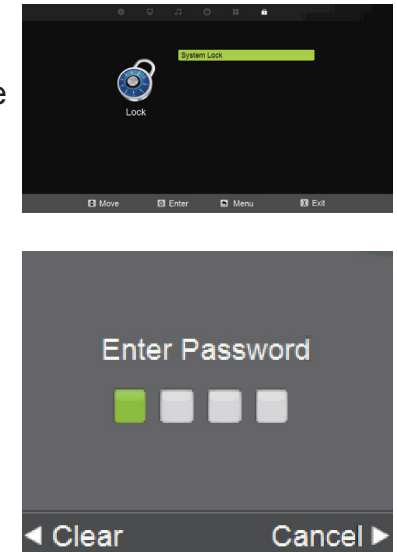

## **Menu Picture (Image)**

#### **Personnalisation des réglages IMAGE**

- 1. Appuyez sur **MENU** pour entrer dans le menu principal, Appuyez sur le bouton </a> pour sélectionner.
- 2. Appuyez sur **ENTER** ou le sur le bouton ▼ pour entrer dans le sous-menu spécifique.
- 3. Appuyez de nouveau sur **MENU** pour quitter ou revenir au menu parent.

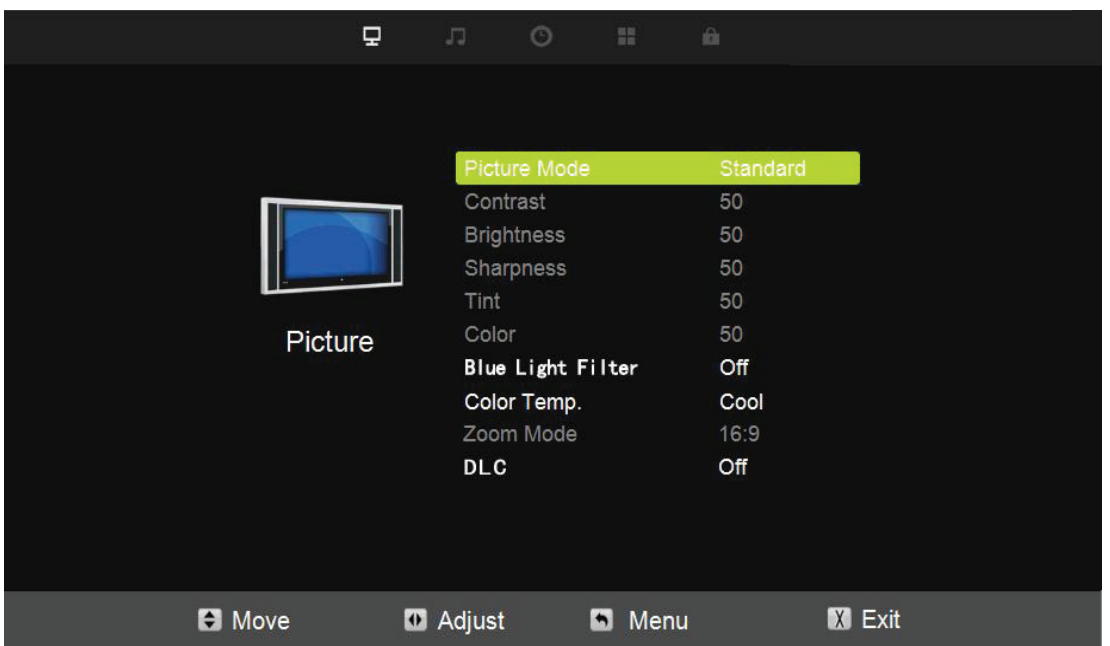

- 4. Appuyez sur le bouton  $\triangle$  /  $\nabla$  afin de sélectionner parmi le mode Image / Contraste / Luminosité / Netteté / Teinte / Couleur / Filtre bleu clair / Température de couleur / mode Zoom / 3DNR / DLC.
- 5. Appuyez sur **ENTER** ou sur le bouton ▼ pour entrer.
- 6. Appuyez sur le bouton  $\blacktriangleleft / \blacktriangleright$  pour ajuster.
- 7. Appuyez de nouveau sur **MENU** pour revenir au menu parent.

Le menu **PICTURE (IMAGE)** comprend les options suivantes :

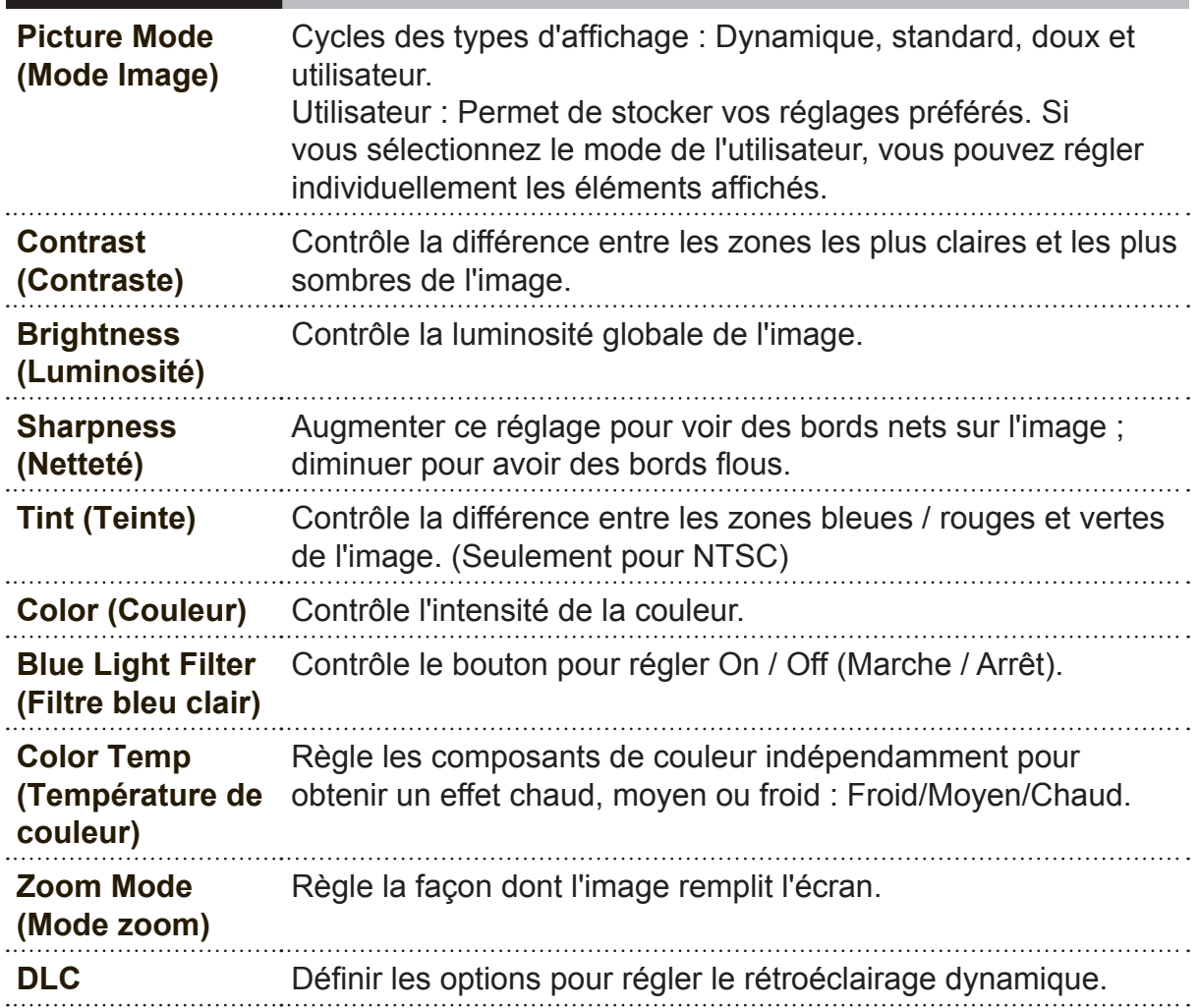

## **Menu Audio**

#### **Personnalisation des réglages Audio**

- 1. Appuyez sur **MENU** pour entrer dans le menu principal, Appuyez sur le bouton </a> pour sélectionner.
- 2. Appuyez sur **ENTER** ou le sur le bouton ▼ pour entrer dans le sous-menu spécifique.
- 3. Appuyez de nouveau sur **MENU** pour quitter ou revenir au menu parent.

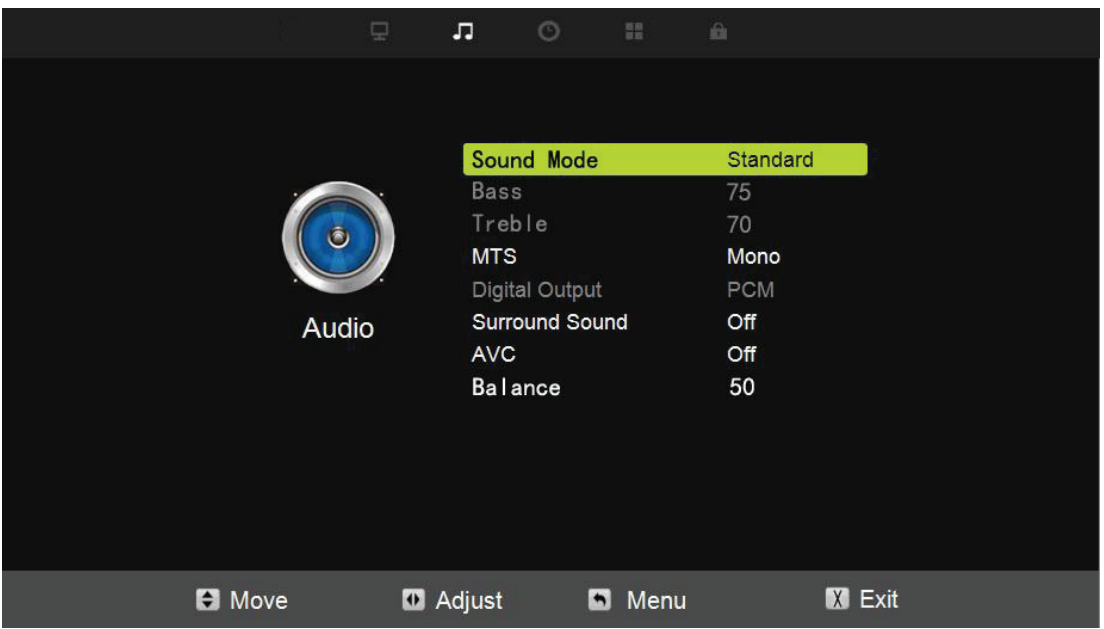

- 4. Appuyez sur le bouton  $\blacktriangle$  /  $\nabla$  afin de sélectionner parmi le Sound Mode (mode de son) / MTS / Digital Output (Sortie numérique) / Surround Sound (Son Ambiophonique) / AVC / Balance.
- 5. Appuyez sur **ENTER** ou sur le bouton ▼ pour entrer.
- 6. Appuyez sur le bouton  $\blacktriangleleft / \blacktriangleright$  pour ajuster.
- 7. Appuyez de nouveau sur **MENU** pour revenir au menu parent.

Le menu **Audio** comprend les options suivantes :

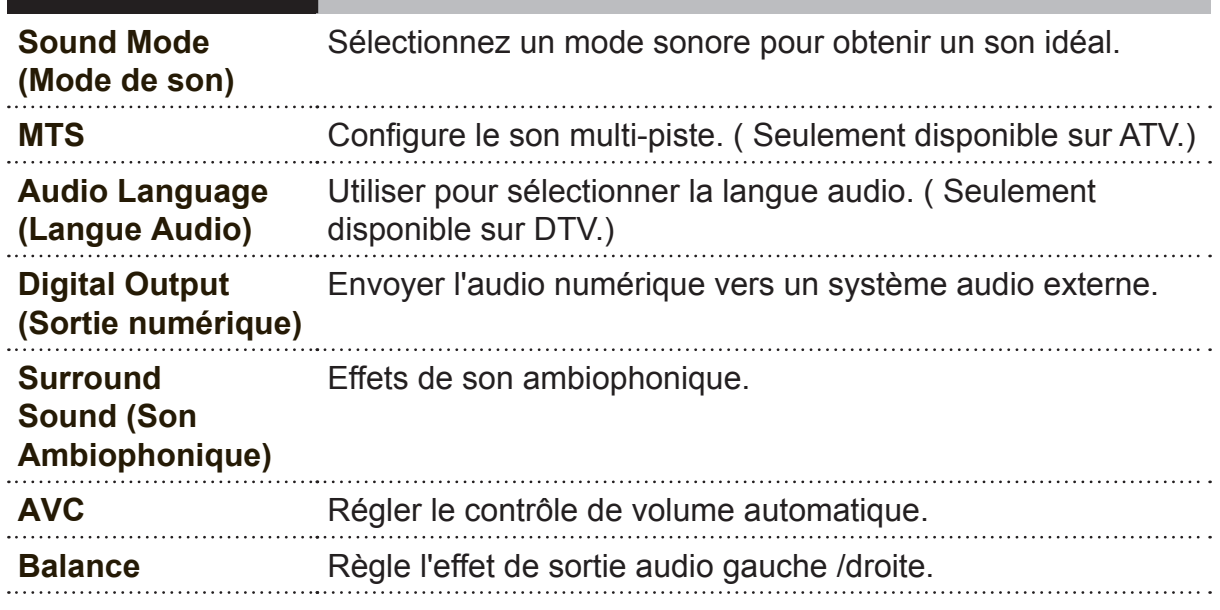

## **Menu TIME (HEURE)**

#### **Personnalisation des réglages d'heure**

- 1. Appuyez sur **MENU** pour entrer dans le menu principal, Appuyez sur le bouton </a> pour sélectionner.
- 2. Appuyez sur **ENTER** ou le sur le bouton ▼ pour entrer dans le sous-menu spécifique.
- 3. Appuyez de nouveau sur **MENU** pour quitter ou revenir au menu parent.

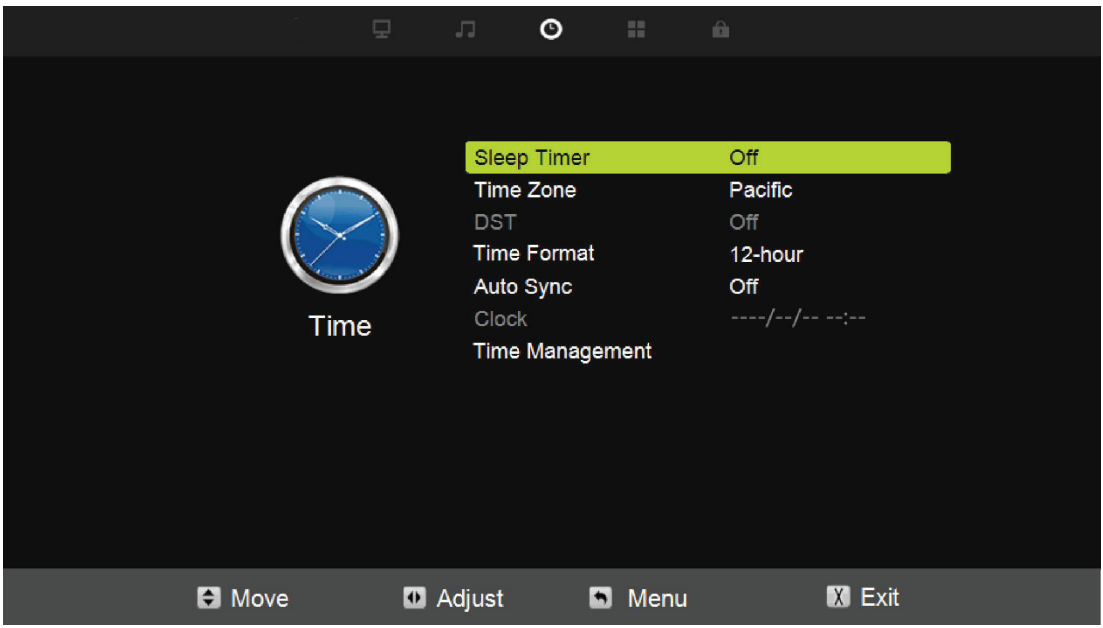

- 4. Appuyez sue le bouton  $\blacktriangle$  /  $\blacktriangledown$  afin de sélectionner Timer / Time Zone (Fuseau horaire) / DST / Time Format (Format de l'heure) / AutoSync / Clock (Horloge) / Time Management (Gestion du temps).
- 5. Appuyez sur **ENTER** ou sur le bouton ▼ pour entrer.
- 6. Appuyez sur le bouton  $\blacktriangleleft / \blacktriangleright$  pour ajuster.
- 7. Appuyez de nouveau sur **MENU** pour revenir au menu parent.

Le menu **TIME (HEURE)** comprend les options suivantes :

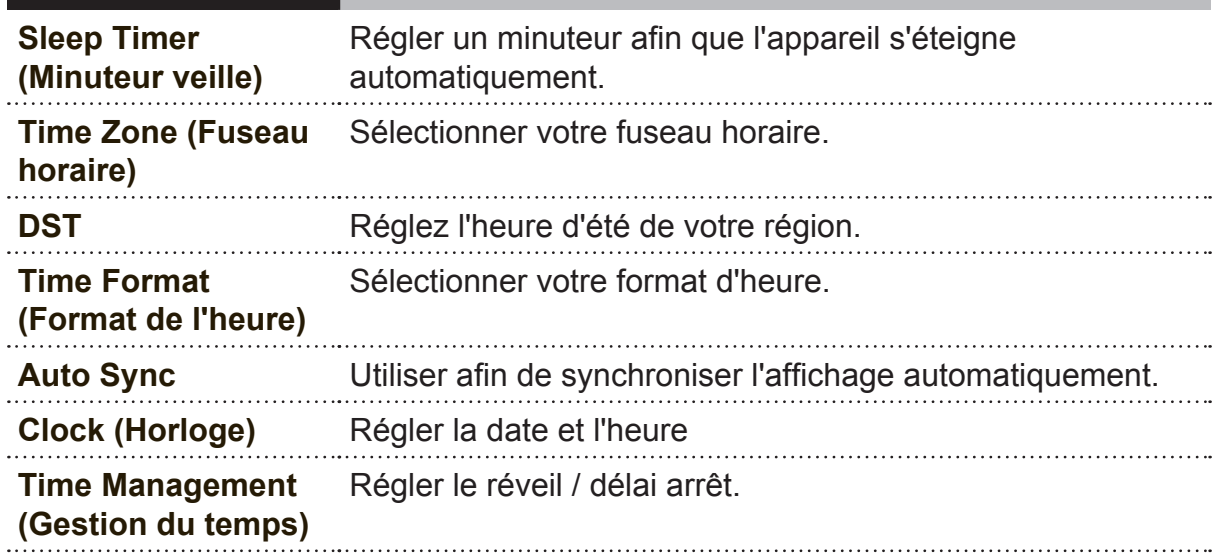

#### **Menu SETUP (CONFIGURATION)**

#### **Personnalisation des réglages de CONFIGURATION**

- 1. Appuyez sur **MENU** pour entrer dans le menu principal, Appuyez sur le bouton  $\blacktriangleleft$  / $\blacktriangleright$ pour sélectionner.
- 2. Appuyez sur **ENTER** ou le sur le bouton ▼ pour entrer dans le sous-menu spécifique.
- 3. Appuyez de nouveau sur **MENU** pour quitter ou revenir au menu parent.

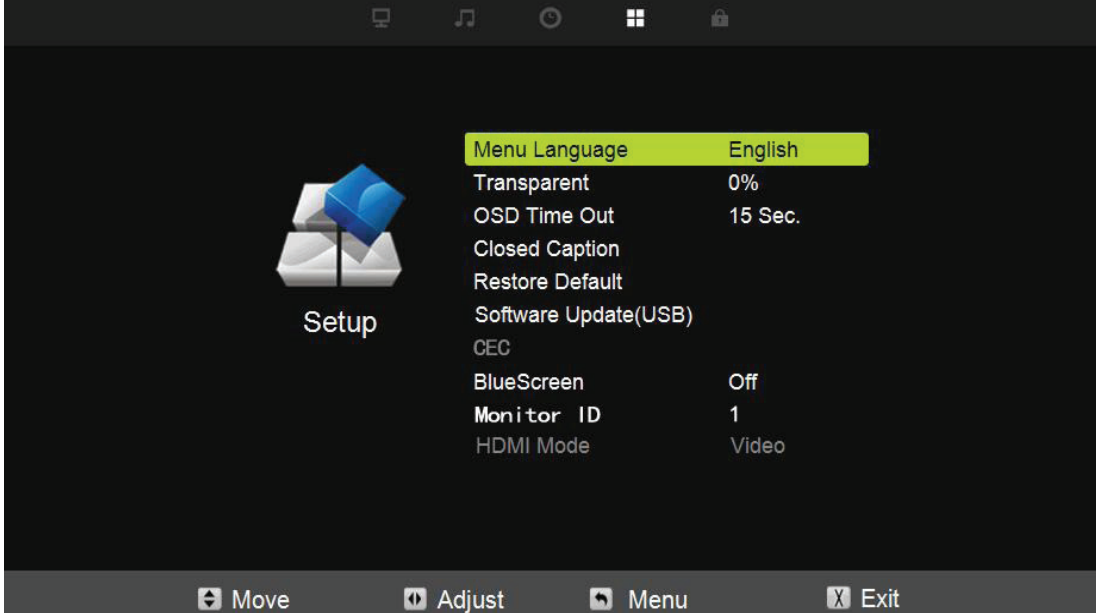

- 4. Appuyez sur le bouton  $\blacktriangle$  /  $\nabla$  afin de sélectionner parmi SETUP (CONFIGURATION) / Menu Language (Langue du menu) / Transparent / OSD Time Out (Délai OSD) / Restore Default (Restaurer les paramètres par défaut) / Setup Wizard (Assistant de configuration) / Software Update (USB) (Mise à jour du logiciel (USB)) / CEC / Blue Screen (Panne de protection générale) / Monitor ID (ID du moniteur) / HDMI Mode (Mode HDMI).
- 5. Appuyez sur **ENTER** ou sur le bouton ▼ pour entrer.
- 6. Appuyez sur le bouton  $\blacktriangleleft / \blacktriangleright$  pour ajuster.

7. Appuyez de nouveau sur **MENU** pour revenir au menu parent.

Le menu **SETUP (CONFIGURATION)** comprend les options suivantes :

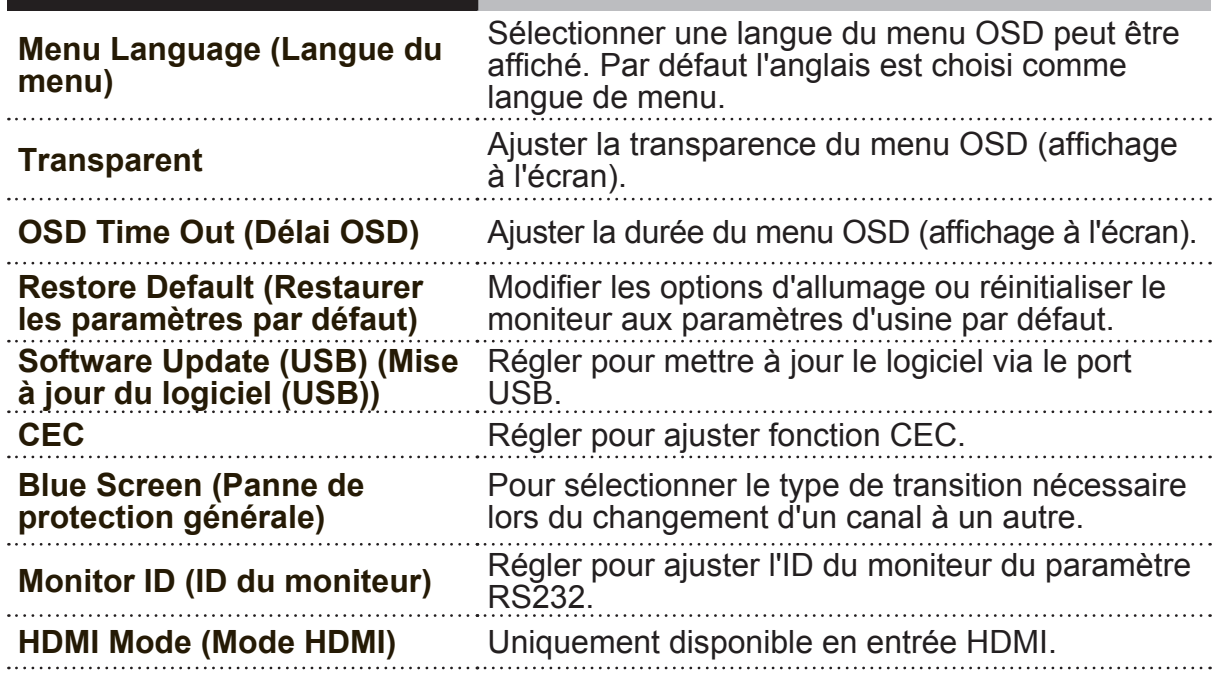

## **Menu Verrouillage**

#### **Personnalisation des réglages de Verrouillage**

- 1. Appuyez sur **MENU** pour entrer dans le menu principal, Appuyez sur le bouton </ pour sélectionner.
- 2. Appuyez sur **ENTER** ou le sur le bouton ▼ pour entrer dans le sous-menu spécifique.
- 3. Appuyez de nouveau sur **MENU** pour quitter ou revenir au menu parent.

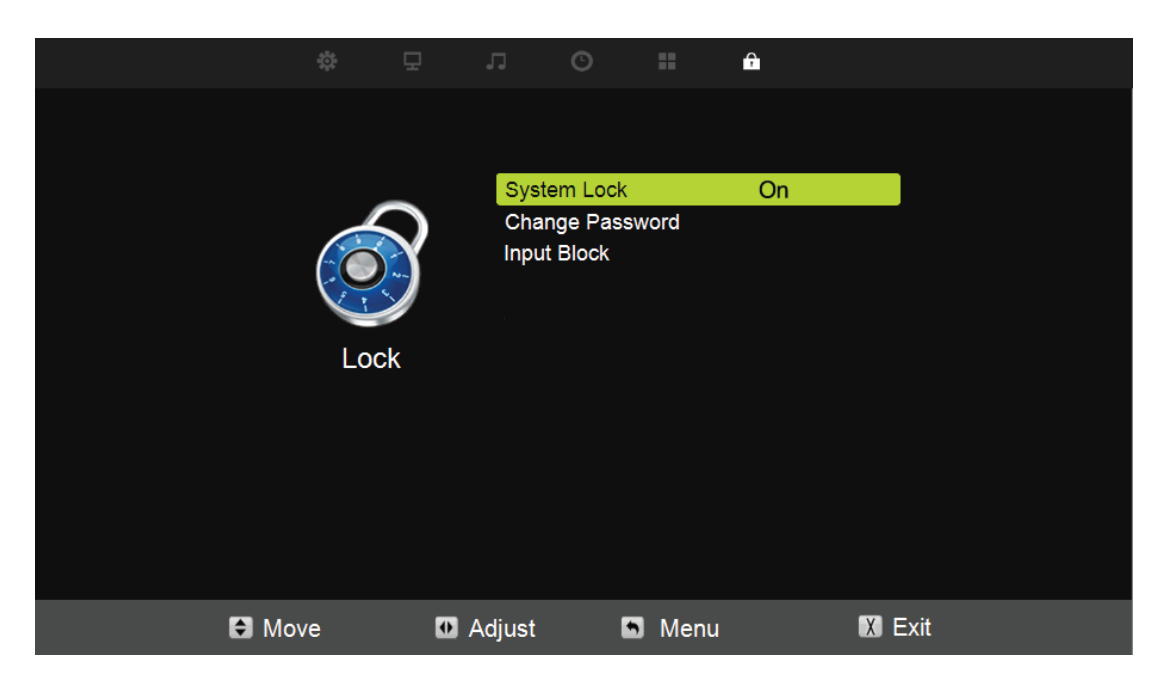

- 4. Appuyez sur le bouton  $\triangle$  /  $\nabla$  afin de sélectionner parmi Verrouillage système / Changer mot de passe / Verrouillage d'entrée.
- 5. Appuyez sur **ENTER** ou sur le bouton ▼ pour entrer.
- 6. Appuyez sur le bouton  $\blacktriangleleft / \blacktriangleright$  pour ajuster.
- 7. Appuyez de nouveau sur **MENU** pour revenir au menu parent.

Le menu **LOCK (VERROUILLAGE)** comprend les options suivantes :

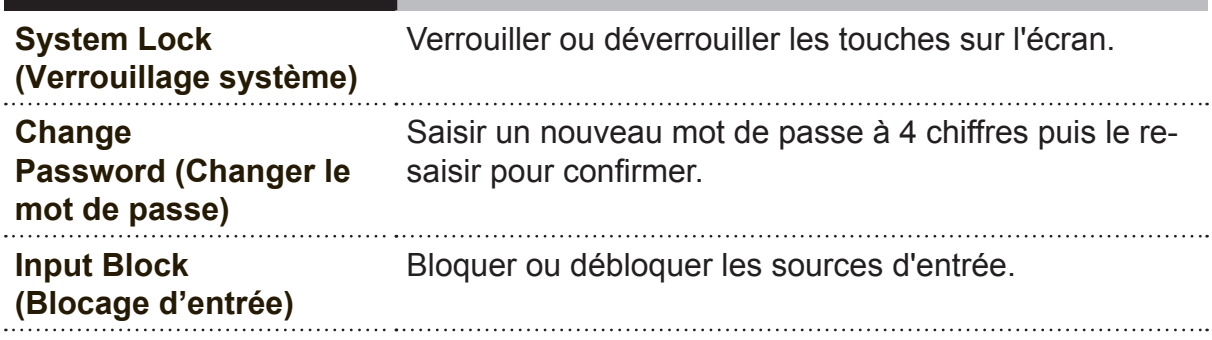

## **Menu PC**

#### **Personnalisation des réglages de Verrouillage**

- 1. Appuyez sur **SOURCE** afin de sélectionner une source PC.
- 2. Appuyez sur **MENU** pour entrer dans le menu principal.
- 3. Appuyez sur le bouton  $\blacktriangleleft / \blacktriangleright$  pour sélectionner le menu Image.

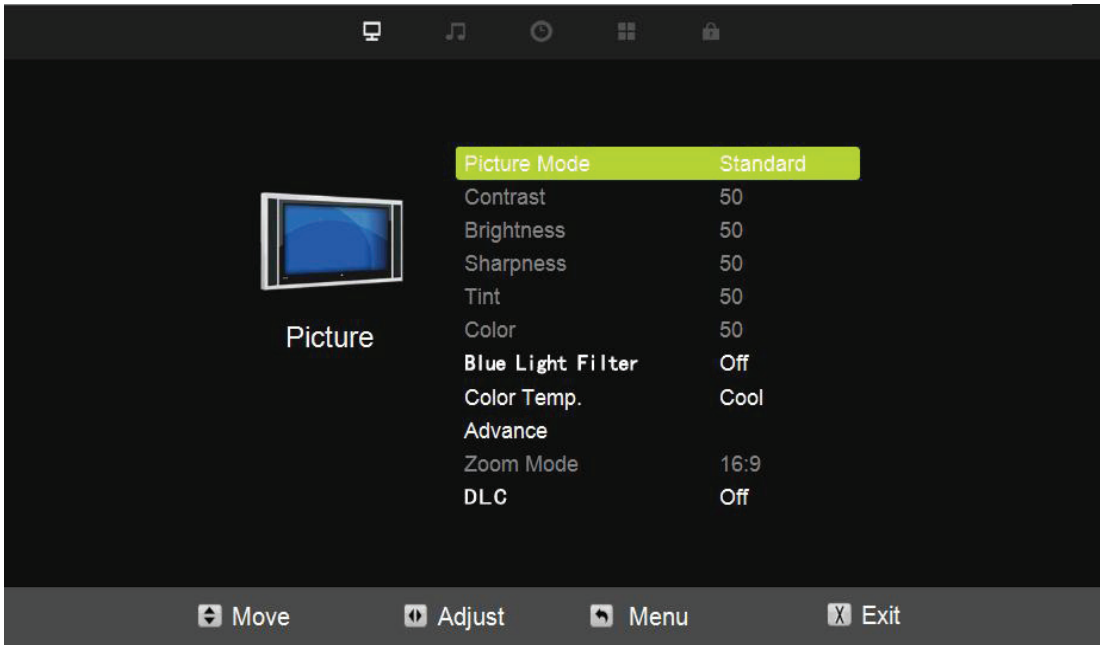

- 4. Appuyez sur le bouton ▼ Avancé.
- 5. Appuyez sur **ENTER** ou sur le bouton ▼ pour entrer.
- 6. Appuyez sur le bouton  $\triangle$  /  $\nabla$  afin de sélectionner parmi H-Pos / V-Pos / Horloge / Phase / Auto.
- 7. Appuyez sur le bouton  $\blacktriangleleft / \blacktriangleright$  pour ajuster.
- 8. Appuyez de nouveau sur **MENU** pour revenir au menu parent.

![](_page_30_Picture_11.jpeg)

Le menu **PC** comprend les options suivantes :

![](_page_30_Picture_163.jpeg)

## **Utilisation de MEDIA OPERATION (EXÉCUTION MEDIA)**

1. Remarque : Avant d'utiliser le menu Média, branchez le périphérique USB, puis appuyez sur le bouton **INPUT** pour régler la source d'entrée aux médias. Appuyez sur le bouton  $\blacktriangleleft$  /  $\blacktriangleright$  afin de sélectionner **Meide** dans le menu source, puis appuyez sur le bouton **ENTER** pour entrer.

![](_page_31_Picture_71.jpeg)

2. Appuyez sur le bouton  $\blacktriangleleft / \blacktriangleright$  afin de sélectionner l'option que vous souhaitez régler dans le menu Média principal, puis appuyez sur le bouton **ENTER** pour entrer.

![](_page_31_Picture_72.jpeg)

## **Utilisation de MEDIA OPERATION (EXÉCUTION MEDIA)**

Photo/Musique/Film/Lecture de texte

- 1. Appuyez sur le bouton  $\triangle$  /  $\nabla$  afin de sélectionner dossier que vous souhaitez afficher, puis appuyez sur la bouton **ENTER** pour sélectionner le sous-dossier. Appuyez sur le bouton **ENTER** pour lire et appuyez sur le bouton EXIT pour revenir en arrière. Appuyez sur le bouton **ENTER** pour sélectionner le dossier et revenir au menu du niveau précédent, appuyez sur le bouton  $\blacktriangleleft / \blacktriangleright$  afin de tourner les pages.
- 2. Appuyez sur le bouton  $\triangleright$  or  $\blacksquare$  pour commencer la lecture ou mettre sur pause. Appuyez sur le bouton pour arrêter la lecture.
- 3. Appuyez sur le bouton  $M$  pour lire le dernier élément. Appuyez sur le bouton  $M$ pour lire le prochain élément.

### **Menu d'accueil**

**Compoent** HDMI<sub>1</sub> HDMI2 **DVI** PC<br>USB **Power Input** 

**PC USB**

**Power On Volume Max Volume AV**

#### **Le menu d'accueil est utilisé pour activer ou désactiver la fonction d'accueil. L'utilisateur peut activer le menu pour verrouiller le réglage et donc interdire ce réglage. Et peut également sauvegarder et cloner les paramètres.**

- 1. Appuyez sur **MENU** et **9**, **9**, **3** sur la télécommande pour afficher le menu d'accueil.
- 2. Appuyez sur  $\triangle$  ou  $\nabla$  pour sélectionner l'élément de menu, puis appuyez sur  $\triangleleft$  ou pour ajuster ou sélectionner le réglage. Lorsque vous sélectionnez un élément de menu avec un sous-menu (> >), appuyez sur ▶ ou **ENTER** pour entrer dans le sous-menu.

![](_page_32_Picture_459.jpeg)

3. Appuyez sur **MENU** pour revenir au menu précédent ou appuyez sur **EXIT** pour quitter le menu.

![](_page_32_Picture_460.jpeg)

# **Autres informations**

# **Diagnostic des pannes**

Veuillez contacter l'équipe de service ViewSonic si vous avez des questions, des besoins en service, ou besoins d'assistance technique liée à l'utilisation de votre écran.

Veuillez contacter l'équipe de service ViewSonic via : http://www.ViewSonic.com Ou appelez-nous au : Etats-Unis 1-800-688-6688 Canada 1-866-463-4775 l'Europe +44 (0) 207 382 8250

![](_page_33_Picture_221.jpeg)

![](_page_34_Picture_242.jpeg)

# **Spécifications**

![](_page_35_Picture_254.jpeg)

**Avertissement :** Ne réglez pas la carte graphique de votre ordinateur au-delà de ces taux de rafraîchissement, car cela pourrait causer des dommages permanents à l'écran.

## **Remarque :**

Les caractéristiques du produit sont sujettes à des modifications sans préavis.

# **RS232 Protocol**

## **1. Introduction**

This document describes the hardware interface spec and software protocols of RS232 interface communication between ViewSonic Commercial TV / Digital Signage and PC or other control unit with RS232 protocol.

The protocol contains three sections command:

- Set-Function
- Get-Function
- Remote control pass-through mode

※In the document below, "PC" represents all the control units that can sent or receive the RS232 protocol command.

## **2. Description**

#### **2.1 Hardware specification**

Viewsonic TV communication port on the rear side (1) Connector type: DSUB 9-Pin Male

(2) Pin Assignment

![](_page_36_Picture_211.jpeg)

![](_page_36_Picture_212.jpeg)

\* Use of crossover (null modem) cable required for use with PC.

### **2.2 Communication Setting**

- Baud Rate Select: 9600bps (fixed)
- Data bits: 8bits (fixed)
- Parity: None (fixed)
- Stop Bits: 1 (fixed)

### **2.3 Command Message Reference**

PC sends to Monitor command packet followed by "CR". Every time PC sends control command to the Monitor, the Monitor shall respond as follows:

- 1. If the message is received correctly it will send "+" (02Bh) followed by "CR" (00Dh)
- 2. If the message is received incorrectly it will send "-" (02Dh) followed by "CR" (00Dh)

## **3. Protocol**

### **3.1 Set-Function Listing**

The PC can control the TV/DS for specific actions. The Set-Function command allows you to control the TV/DS behavior in a remote site through the RS232 port. The Set-Function packet format consists of 9 bytes.

#### **Set-Function description:**

![](_page_37_Picture_235.jpeg)

#### **Set-Function format: Send: (Command Type= "s")**

![](_page_37_Picture_236.jpeg)

### **Reply: (Command Type= "+" or "-")**

![](_page_37_Picture_237.jpeg)

[NOTE]

- 1. The reply for "Power on" command is the exception for VT2405LED-1 and VT3205LED. It's 0x322B0D ( 2+<CR>).
- 2. When PC applies command to all displays (ID=99), only the #1 set needs to reply by the name of ID=1.

## **Example1: Set Brightness as 76 for TV-02 and this command is valid Send (Hex Format)**

![](_page_37_Picture_238.jpeg)

## **Reply (Hex Format)**

![](_page_38_Picture_390.jpeg)

## **Example2: Set Brightness as 176 for TV-02 and this command is NOT valid. Send (Hex Format)**

![](_page_38_Picture_391.jpeg)

#### **Reply (Hex Format)**

![](_page_38_Picture_392.jpeg)

#### **Set-function table**

![](_page_38_Picture_393.jpeg)

![](_page_39_Picture_393.jpeg)

![](_page_40_Picture_292.jpeg)

#### **Note:**

![](_page_41_Picture_167.jpeg)

1. Behavior at lock modes

2. Example for value setting of SET\_TV channel DTV 012-0: 0x 30 31 32 012-1: 0x 30 31 42 1012-2: 0x 41 31 52 1512-3: 0x 46 31 62

3. Tiling definition of H Monitors/ V Monitors/ and Position

![](_page_41_Picture_168.jpeg)

## 4. Date & Time format definition

![](_page_41_Picture_169.jpeg)

| Date &<br><b>Time</b> | Code<br>(ASCII) | Code<br>(Hex) | Date &<br>Time | Code<br>(ASCII) | Code<br>(Hex) | Date &<br><b>Time</b> | Code<br>(ASCII)       | Code<br>(Hex) | Date &<br><b>Time</b> | Code<br>(ASCII) | Code<br>(Hex) |
|-----------------------|-----------------|---------------|----------------|-----------------|---------------|-----------------------|-----------------------|---------------|-----------------------|-----------------|---------------|
| $\mathbf{0}$          | space           | 20            | 16             | 6               | 36            | 32                    | R                     | 52            | 48                    | h               | 68            |
| $\mathbf{1}$          |                 | 21            | 17             | $\overline{7}$  | 37            | 33                    | S                     | 53            | 49                    |                 | 69            |
| $\overline{2}$        | $\alpha$        | 22            | 18             | 8               | 38            | 34                    | T                     | 54            | 50                    | p               | 70            |
| $\sqrt{3}$            | #               | 23            | 19             | 9               | 39            | 35                    | U                     | 55            | 51                    | q               | 71            |
| $\overline{4}$        | \$              | 24            | 20             | $^\copyright$   | 40            | 36                    | $\vee$                | 56            | 52                    | r               | 72            |
| 5                     | $\frac{0}{0}$   | 25            | 21             | A               | 41            | 37                    | W                     | 57            | 53                    | s               | 73            |
| $6\,$                 | &               | 26            | 22             | B               | 42            | 38                    | X                     | 58            | 54                    | t               | 74            |
| $\overline{7}$        | $\,$            | 27            | 23             | $\mathsf C$     | 43            | 39                    | Y                     | 59            | 55                    | u               | 75            |
| $\,8\,$               |                 | 28            | 24             | D               | 44            | 40                    | $\tilde{\phantom{a}}$ | 60            | 56                    | $\mathsf{V}$    | 76            |
| $\boldsymbol{9}$      |                 | 29            | 25             | Ε               | 45            | 41                    | a                     | 61            | 57                    | W               | 77            |
| 10                    | $\Omega$        | 30            | 26             | F               | 46            | 42                    | $\mathbf b$           | 62            | 58                    | X               | 78            |
| 11                    | 1               | 31            | 27             | G               | 47            | 43                    | C                     | 63            | 59                    | y               | 79            |
| 12                    | $\overline{2}$  | 32            | 28             | H               | 48            | 44                    | d                     | 64            |                       |                 |               |
| 13                    | 3               | 33            | 29             |                 | 49            | 45                    | e                     | 65            |                       |                 |               |
| 14                    | $\overline{4}$  | 34            | 30             | P               | 50            | 46                    | f                     | 66            |                       |                 |               |
| 15                    | 5               | 35            | 31             | Q               | 51            | 47                    | g                     | 67            |                       |                 |               |

Hex code (in hex) = Original data (in dec)  $+20$ 

Month: 1~12 Day: 1~31 Hour: 00~23 Min: 00~59 Sec: 00~59

5. Set Date & Time example

Date: 2015-1/31 Time: 16:27:59

Send: 0x 38 30 31 73 56 30 40 35 0D (Year "20" "15") Send: 0x 38 30 31 73 56 31 21 51 0D (Month "1", Day "31") Send: 0x 38 30 31 73 57 30 36 47 0D (Hour "16", Min "27") Send: 0x 38 30 31 73 57 31 30 79 0D ("0", Sec "59")

## **3.2 Get-Function Listing**

The PC can interrogate the TV/DS for specific information. The Get-Function packet format consists of 9 bytes which is similar to the Set-Function packet structure. Note that the "Value" byte is always = 000.

#### **Get-Function description:**

![](_page_43_Picture_324.jpeg)

#### **Get-Function format: Send: (Command Type= "g")**

![](_page_43_Picture_325.jpeg)

[NOTE] Get "Power STBY status" is the exception for VT2405LED-1 and VT3205LED.

### **Reply: (Command Type= "r" or "-") If the Command is valid, Command Type = "r"**

![](_page_43_Picture_326.jpeg)

[NOTE] The reply for "Power STBY status" command is the exception for VT2405LED-1 and V3205LED. It's 0x36 72 6C 30 30 30 0D ( 6rl000<CR>).

#### **If the Command is Not valid, Command Type= "-"**

![](_page_43_Picture_327.jpeg)

### **Example1: Get Brightness from TV-05 and this command is valid. The Brightness value is 67.**

#### **Send (Hex Format)**

![](_page_43_Picture_328.jpeg)

#### **Reply (Hex Format)**

![](_page_44_Picture_417.jpeg)

#### **Example2: Get Brightness from TV-05 , but the Brightness command ID is error and it is NOT in the command table.**

## **Send (Hex Format)**

![](_page_44_Picture_418.jpeg)

### **Reply (Hex Format)**

![](_page_44_Picture_419.jpeg)

## **Get-function table**

![](_page_44_Picture_420.jpeg)

![](_page_45_Picture_316.jpeg)

## [NOTE]

1. Power on/off log data is replied as 6 sequential strings in following order.

![](_page_45_Figure_3.jpeg)

## 2. Time log data definition

![](_page_45_Picture_317.jpeg)

| Date &<br><b>Time</b> | Code<br>(ASCII) | Code<br>(Hex) | Date &<br>Time | Code<br>(ASCII) | Code<br>(Hex) | Date &<br><b>Time</b> | Code<br>(ASCII)       | Code<br>(Hex) | Date &<br><b>Time</b> | Code<br>(ASCII) | Code<br>(Hex) |
|-----------------------|-----------------|---------------|----------------|-----------------|---------------|-----------------------|-----------------------|---------------|-----------------------|-----------------|---------------|
| $\mathbf 0$           | space           | 20            | 16             | 6               | 36            | 32                    | $\mathsf{R}$          | 52            | 48                    | h               | 68            |
| $\mathbf{1}$          |                 | 21            | 17             | $\overline{7}$  | 37            | 33                    | S                     | 53            | 49                    |                 | 69            |
| $\sqrt{2}$            | $\alpha$        | 22            | 18             | 8               | 38            | 34                    | $\top$                | 54            | 50                    | p               | 70            |
| $\sqrt{3}$            | #               | 23            | 19             | 9               | 39            | 35                    | U                     | 55            | 51                    | q               | 71            |
| $\overline{4}$        | \$              | 24            | 20             | $^{\circledR}$  | 40            | 36                    | $\vee$                | 56            | 52                    | r               | 72            |
| 5                     | $\frac{0}{0}$   | 25            | 21             | A               | 41            | 37                    | W                     | 57            | 53                    | s               | 73            |
| 6                     | &               | 26            | 22             | B               | 42            | 38                    | X                     | 58            | 54                    | t               | 74            |
| $\overline{7}$        | $\,$            | 27            | 23             | C               | 43            | 39                    | Y                     | 59            | 55                    | u               | 75            |
| $\,8\,$               |                 | 28            | 24             | D               | 44            | 40                    | $\tilde{\phantom{a}}$ | 60            | 56                    | $\mathsf{V}$    | 76            |
| 9                     |                 | 29            | 25             | E               | 45            | 41                    | a                     | 61            | 57                    | W               | 77            |
| 10                    | $\Omega$        | 30            | 26             | F               | 46            | 42                    | $\mathbf b$           | 62            | 58                    | X               | 78            |
| 11                    | $\mathbf{1}$    | 31            | 27             | G               | 47            | 43                    | C                     | 63            | 59                    | y               | 79            |
| 12                    | $\overline{2}$  | 32            | 28             | H               | 48            | 44                    | d                     | 64            |                       |                 |               |
| 13                    | 3               | 33            | 29             |                 | 49            | 45                    | e                     | 65            |                       |                 |               |
| 14                    | 4               | 34            | 30             | P               | 50            | 46                    | f                     | 66            |                       |                 |               |
| 15                    | 5               | 35            | 31             | Q               | 51            | 47                    | g                     | 67            |                       |                 |               |

Hex code (in hex) = Original data (in dec)  $+20$ 

Month: 1~12 Day: 1~31 Hour: 00~23 Min: 00~59

3. Get Time log data example

Assumed the power-on/off record of display#01 as below

![](_page_46_Picture_571.jpeg)

![](_page_46_Picture_572.jpeg)

Send: 0x 38 30 31 67 31 30 30 30 0D Reply:

![](_page_46_Picture_573.jpeg)

4. Get Date & Time example

Assumed the current date/time of display#01 as below Date: 2015-1/31 Time: 16:27:59

Send: 0x 38 30 31 67 32 30 30 30 0D (Get Date) Reply: #1 0x 38 30 31 72 32 30 40 35 0D (Year "20" "15") #2 0x 38 30 31 72 32 31 21 51 0D (Month "1", Day "31")

Send: 0x 38 30 31 67 33 30 30 30 0D (Get Time) Reply: #1 0x 38 30 31 72 33 30 36 47 0D (Hour "16", Min "27") #2 0x 38 30 31 72 33 31 30 79 0D ("0", Sec "59")

#### **3.3 Remote Control Pass-through mode**

When PC sets the TV/DS to Remote Control Pass through mode, the TV/DS shall send a 7-byte packet (followed by "CR") in response to RCU button activation. Note, that in this mode the RCU shall have no effect on the TV/DS function. For example: "Volume+" will not change the volume in the LCD but only sends "Volume+" code to PC over the RS232 port.

#### **IR Pass Through-Function format Reply: (Command Type= "p")**

![](_page_47_Picture_259.jpeg)

#### **Example1: Remote Control pass-through when "VOL+" key is pressed for TV-05 Send (Hex Format)**

![](_page_47_Picture_260.jpeg)

![](_page_47_Picture_261.jpeg)

![](_page_48_Picture_204.jpeg)

# **Note:**<br>1. T

- 1. This IR-pass-through code is different with RCU key code.<br>2. Special control sequence for POWER key under IR-pass the
- Special control sequence for POWER key under IR-pass through mode.
- 2-1. When display is OFF and receives the POWER code: The display will turn on itself, then forward the POWER code to the host via RS232.
- 2-2. When display is ON and receives the POWER code: The display will forward the POWER code to the host via RS232, then turns off itself.
- 3. The code of VOLUME UP and VOLUME DOWN will repeatedly output when press and hold the keys.

# **Assistance clientèle**

Pour l'assistance technique ou les services sur le produit, voir le tableau ci-dessous ou contactez votre vendeur.

**Remarque :** Vous aurez besoin du numéro de série de votre appareil.

L'utilisation d'un autre kit de montage mural peut générer un manque de stabilité et entraîner des blessures.

Pour trouver le montage idéal du CDE6500-L/CDE4200-L/CDE3200-L, veillez visiter www.viewsonic.com ou appeler notre équipe de service : Etats-Unis1-800-688-6688, Canada 1-866-463-4775, l'Europe +44 (0) 207 382 8250.

![](_page_49_Picture_189.jpeg)

## **Garantie Limitée**

#### **Moniteur d'affichage à cristaux liquides de VIEWSONIC®**

#### **Ce que la garantie couvre:**

ViewSonic garantit que son produit est sans défaut tant au niveau du matériel que de la main-d'oeuvre sous utilisation normale et durant la période de garantie. Si le produit est défectueux au niveau du matériel ou de la main-d'oeuvre durant la période de garantie, ViewSonic, à sa discrétion, aura le choix de réparer ou changer le produit avec un autre produit similaire. Le produit ou les parties de rechange peuvent inclure des parties ou composants refrabriqués ou refourbis.

#### **Durée de la garantie :**

Des moniteurs d'affichage à cristaux liquides de ViewSonic sont justifiés pendant 3 années pour toutes les parties à l'exclusion de la source lumineuse et 3 années pour le travail de la date du premier achat de client.

#### **Qui est protégé par la garantie :**

Cette garantie est offerte seulement au premier acheteur de l'appareil.

#### **Qu'est-ce qui n'est pas couvert par la garantie :**

- 1. Tout produit sur lequel le numéro de série a été effacé, modifié ou retiré.
- 2. Les dommages, détériorations ou dysfonctionnements dus à :
	- a. Un accident, une mauvaise utilisation, une négligence, un incendie, des dégât des eaux, la foudre ou toute autre catastrophe naturelle, ou résultant d'une modification non autorisée du produit ou de la non-observation des instructions fournies avec l'équipement.
	- b. Tout dommage provoqué par le transport.
	- c. Un déplacement ou une installation non conforme du produit.
	- d. Toutes causes externes au produit, telles que des fluctuations électrique ou une panne de courant.
	- e. L'utilisation de fournitures ou de pièces qui ne correspondent pas aux spécifications ViewSonic.
	- f. L'usure normale.
	- g. Toute autre cause qui ne peut pas être imputée à une défectuosité du produit.
- 3. Tout produit affichant un état connu comme "image brûlée" qui produit une image fixe affichée à l'écran pour une période prolongée.
- 4. Les frais des services d'enlèvement, d'installation et de configuration.

#### **Comment obtneir un service:**

- 1. Pour des informations concernant l'obtention d'un service sous Garantie, veuillez contacter l'Aide à la Clientele de ViewSonic (veuillez consulter la page "Aide à la Clientele"). Vous aurez besoin de fournir le numéro de série de votre produit.
- 2. Pour obtenir un service de Garantie, vous devrez fournir (a) le ticket d'achat original, (b) votre nom, (c) votre adresse, (d) une description du problème et (e) le numéro de série du produit.
- 3. Expédiez le produit avec les frais d'envoi prépayés dans l'emballage original à un centre de réparation autorisé de ViewSonic service ou directement à ViewSonic.
- 4. Pour des informations supplémentaires ou sur le nom du centre de réparation de ViewSonic, veuillez contacter ViewSonic.

#### **Limite des garanties implicites:**

Aucune garantie implicite ou expresse n'est faite, qui s'étende au-dela de la description contenue dans ce document y compris une garantie implicite de commerciabilité ou de conformité à un objectif particulier.

#### **Exclusion des dommages:**

La responsabilité de ViewSonic est limitée au cout d'une réparation ou d'un changement du produit. ViewSonic ne sera pas responsable pour:

- 1. Tout dommage à la propriété causée par tout défaut dans le produit, les dommages en relation avec une incommodité, une perte d'utilisation du produit, une perte de temps, une perte de profits, une perte d'opportunité commerciale, une perte de clientele, une interférence dans les relations commerciales ou toute autre perte commerciale, même si averti de la possiblité de tels dommages.
- 2. Tout autre dommage, accidentels, conséquentiels ou autres.
- 3. Tout plainte contre le consommateur par toute autre partie.
- 4. D'une réparation ou d'une tentative de réparation par une personne non autorisée par ViewSonic.

#### **Effet des réglementations d'Etat:**

Cette garantie vous donne des droits légaux spécifiques mais vous pouvez en avoir d'autres, qui peuvent varier d'Etat à Etat. Certains Etats ne permettent aucune limite aux garanties implicites et/ou n'autorisent pas l'exclusion des dommages accidentels ou conséquentiels, de fait les limites susmentionnées peuvent ne pas s'appliquer à vous.

#### **Ventes Hors U.S.A. et Canada:**

Pour des informations sur la Garantie et les services sur les produits ViewSonic vendus hors des U.S.A. et du Canada, veuillez contacter ViewSonic ou votre vendeur ViewSonic local.

La période de garantie pour ce produit en Chine Continentale (Hong Kong, Macao et Taiwan Exclus) est sujette aux termes et conditions de la Carte de Garantie pour Entretien.

Pour les utilisateurs en Europe et en Russie, les informations détaillées concernant la garantie sont disponibles sur notre site web à l'adresse suivante www. viewsoniceurope.com sous la rubrique Support/Warranty Information.

## **Mexico Limited Warranty**

#### **ViewSonic® LCD Commercial Display**

#### **What the warranty covers:**

ViewSonic warrants its products to be free from defects in material and workmanship, under normal use, during the warranty period. If a product proves to be defective in material or workmanship during the warranty period, ViewSonic will, at its sole option, repair or replace the product with a like product. Replacement product or parts may include remanufactured or refurbished parts or components.

#### **How long the warranty is effective:**

ViewSonic LCD Commercial Displays are warranted for 3 years for all parts excluding the light source and 3 years for labor from the date of the first customer purchase.

#### **Who the warranty protects:**

This warranty is valid only for the first consumer purchaser.

#### **What the warranty does not cover:**

- 1. Any product on which the serial number has been defaced, modified or removed.
- 2. Damage, deterioration or malfunction resulting from:
	- a. Accident, misuse, neglect, fire, water, lightning, or other acts of nature, unauthorized product modification, or failure to follow instructions supplied with the product.
	- b. Any damage of the product due to shipment.
	- c. Removal or installation of the product.
	- d. Causes external to the product, such as electrical power fluctuations or failure.
	- e. Use of supplies or parts not meeting ViewSonic's specifications.<br>f. Normal wear and tear.
	- Normal wear and tear.
	- g. Any other cause which does not relate to a product defect.
- 3. Any product exhibiting a condition commonly known as "image burn-in" which results when a static image is displayed on the product for an extended period of time.
- 4. Removal, installation, one way transportation, insurance, and set-up service charges.

#### **How to get service:**

For information about receiving service under warranty, contact ViewSonic Customer Support (Please refer to the attached Customer Support page). You will need to provide your product's serial number, so please record the product information in the space provided below on your purchase for your future use. Please retain your receipt of proof of purchase to support your warranty claim.

![](_page_52_Picture_281.jpeg)

- 1. To obtain warranty service, you will be required to provide (a) the original dated sales slip, (b) your name, (c) your address, (d) a description of the problem, and (e) the serial number of the product.
- 2. Take or ship the product in the original container packaging to an authorized ViewSonic service center.
- 3. Round trip transportation costs for in-warranty products will be paid by ViewSonic.

#### **Limitation of implied warranties:**

There are no warranties, express or implied, which extend beyond the description contained herein including the implied warranty of merchantability and fitness for a particular purpose.

#### **Exclusion of damages:**

ViewSonic's liability is limited to the cost of repair or replacement of the product. ViewSonic shall not be liable for:

1. Damage to other property caused by any defects in the product, damages based upon inconvenience, loss of use of the product, loss of time, loss of profits, loss of business opportunity, loss of goodwill, interference with business relationships, or other commercial loss, even if advised of the possibility of such damages.

- 2. Any other damages, whether incidental, consequential or otherwise.
- 3. Any claim against the customer by any other party.
- 4. Repair or attempted repair by anyone not authorized by ViewSonic.

![](_page_52_Picture_282.jpeg)

![](_page_53_Picture_325.jpeg)

![](_page_54_Picture_0.jpeg)